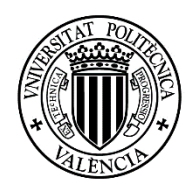

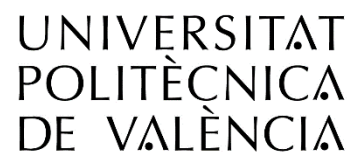

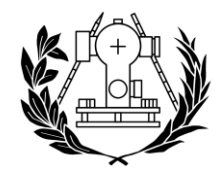

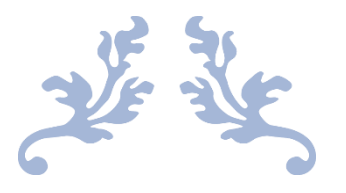

# CARTOGRAFIADO AGRÍCOLA EN EL TÉRMINO MUNICIPAL DE VENTA DEL MORO MEDIANTE EL ANÁLISIS MULTITEMPORAL DE IMÁGENES SENTINEL 1 Y 2

TRABAJO DE FIN DE GRADO. INGENIERÍA GEOMÁTICA Y TOPOGRAFÍA DE LA UNIVERSITAT POLITÈCNICA DE VALÈNCIA.

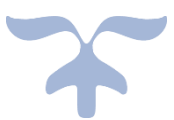

AUTOR: GOROG, CATALIN ROBERT TUTOR: RECIO RECIO, JORGE ABEL COTUTOR: SARRIÁ FERNÁNDEZ, ALFONSO **CURSO ACADÉMICO: 2020-21**

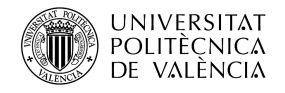

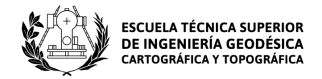

# *AGRADECIMIENTOS*

*"En primer lugar, me gustaría darle las gracias a mi tutor D. Jorge Abel Recio Recio y a mi cotutor D. Alfonso Fernández Sarriá, por todo lo que me han ayudado en la realización el siguiente trabajo de fin de grado. Tampoco puedo olvidarme de agradecer todo el apoyo que me han dado mis familiares y amigos, sin su ayuda no habría podido llegar hasta aquí."*

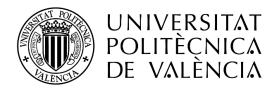

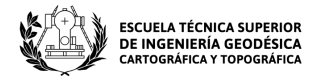

*"El presente documento ha sido realizado completamente por el firmante; no ha sido entregado como otro trabajo académico previo y todo el material tomado de otras fuentes ha sido convenientemente entrecomillado y citado su origen en el texto, así como referenciado en la bibliografía"*

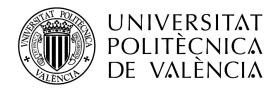

CARTOGRAFIADO AGRÍCOLA EN EL TÉRMINO MUNICIPAL DE VENTA DEL MORO MEDIANTE EL ANÁLISIS MULTITEMPORAL DE IMÁGENES SENTINEL 1 Y 2

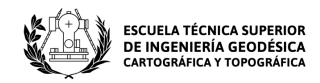

# ÍNDICE DE FIGURAS

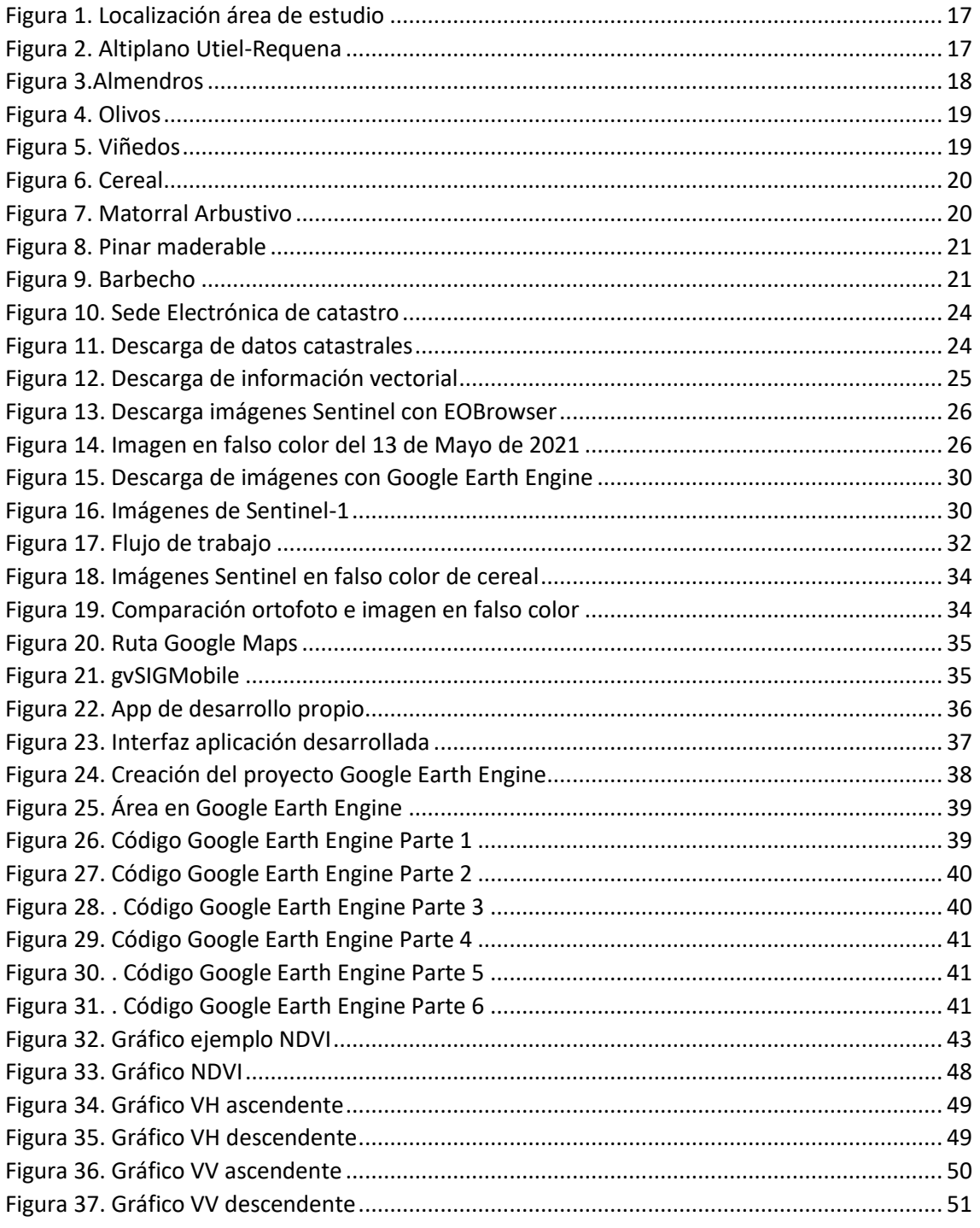

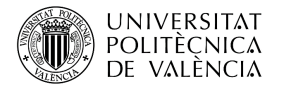

CARTOGRAFIADO AGRÍCOLA EN EL TÉRMINO MUNICIPAL DE VENTA DEL MORO MEDIANTE EL ANÁLISIS MULTITEMPORAL DE IMÁGENES SENTINEL 1 Y 2

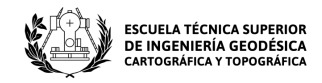

# ÍNDICE DE TABLAS

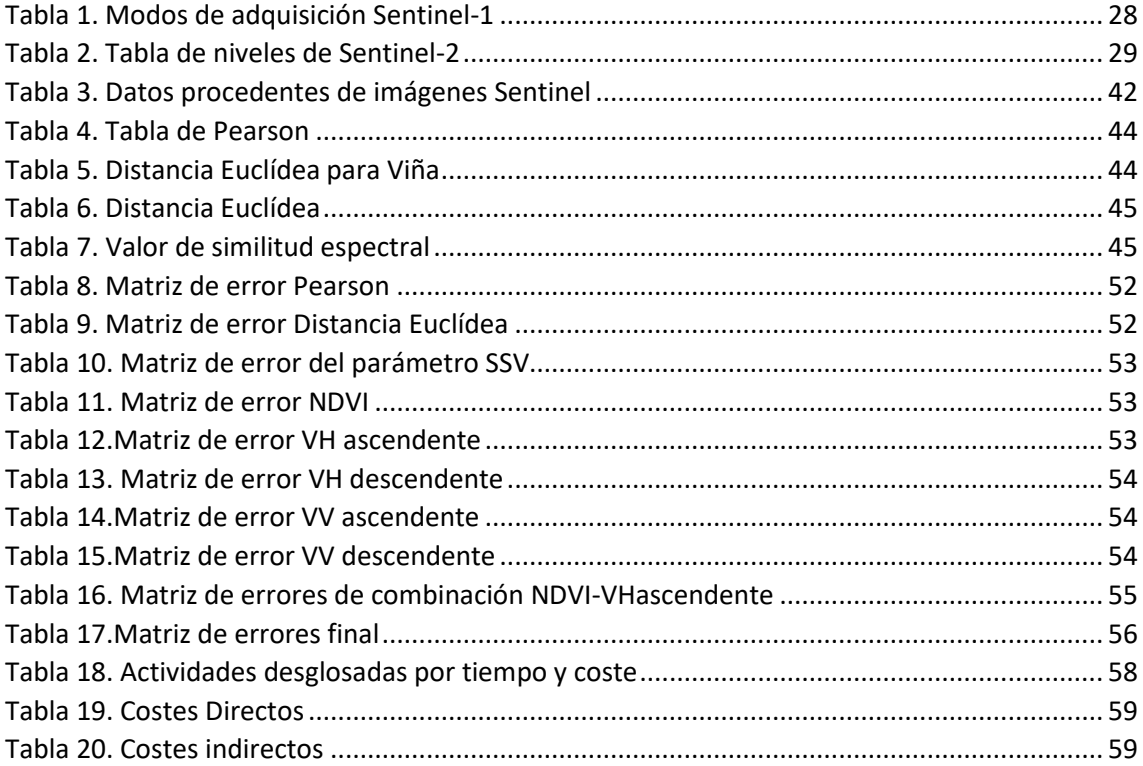

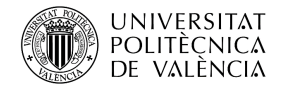

CARTOGRAFIADO AGRÍCOLA EN EL TÉRMINO MUNICIPAL DE VENTA DEL MORO MEDIANTE EL ANÁLISIS MULTITEMPORAL DE IMÁGENES SENTINEL 1 Y 2

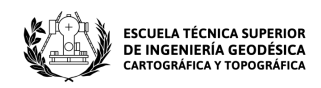

# ÍNDICE DE CONTENIDOS

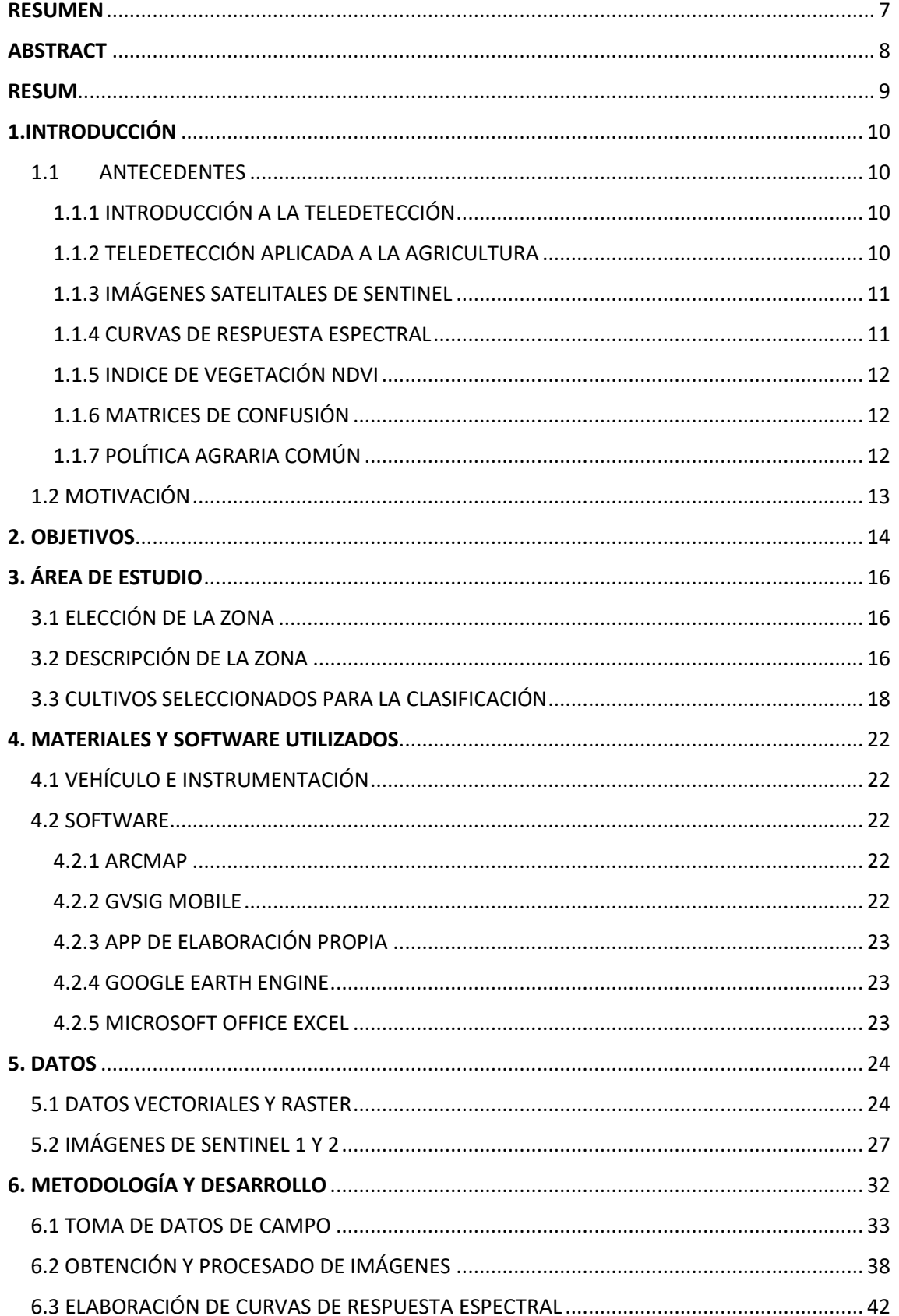

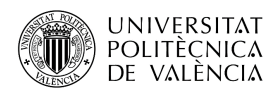

CARTOGRAFIADO AGRÍCOLA EN EL TÉRMINO MUNICIPAL DE VENTA DEL MORO MEDIANTE EL ANÁLISIS MULTITEMPORAL DE IMÁGENES SENTINEL 1 Y 2

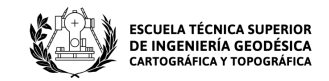

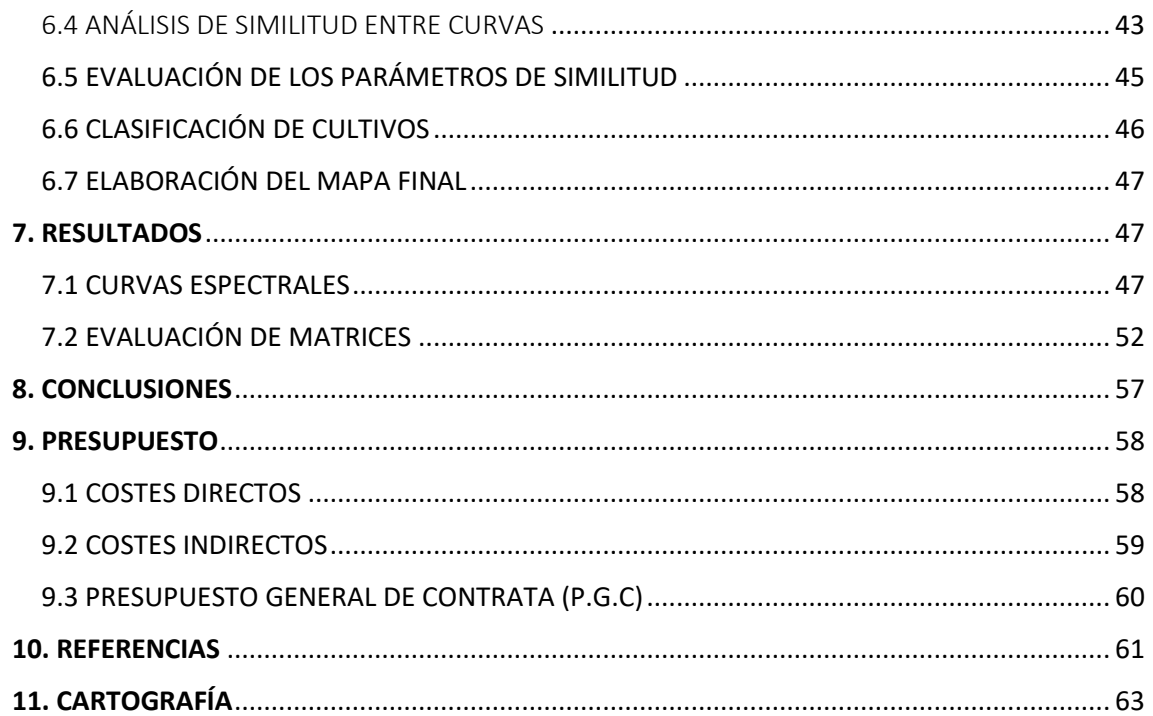

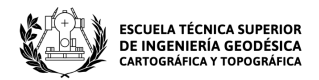

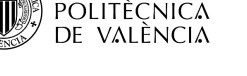

**UNIVERSITAT** 

# <span id="page-7-0"></span>**RESUMEN**

El siguiente trabajo de fin de grado tiene como finalidad la clasificación de los usos del suelo del Término Municipal de Venta del Moro mediante el análisis multitemporal de imágenes satelitales de Sentinel-1 y Sentinel-2 con el fin de realizar el cartografiado agrícola de la zona. La elaboración de este cartografiado agrícola tiene diversas aplicaciones: facilitar el reconocimiento de cultivos para las ayudas de la Política Agraria Común (PAC), la comparación con catastro para poder determinar de manera más eficiente los cultivos existentes en cada parcela, así como determinar el crecimiento de los distintos cultivos y poder comprobar cómo afectan las plagas o los efectos meteorológicos más desfavorables a fin de mejorar y defender el sector agrícola.

Para la realización del estudio se obtuvieron un conjunto de imágenes de Sentinel-1 y 2 comprendidas entre las fechas de Septiembre de 2020 y la primera quincena de Junio de 2021. Una vez procesados los datos procedentes de las imágenes, se eligió el método más adecuado para el reconocimiento de cultivos. Para ello, se tomó un conjunto de muestras en campo para poder obtener las curvas de respuesta espectral de cada cultivo revisado, y se compararon con el resto de parcelas del término aplicando diferentes cálculos para comprobar cual tenía mejor fiabilidad. Para comprobar la fiabilidad de los diferentes métodos se utilizaron matrices de error o de confusión.

Tras obtener los resultados finales se elaboró un mapa final con la clasificación de cultivos a partir del método elegido a través de muestras tomadas en campo. El resultado obtenido demuestra cómo a partir de la combinación de las características procedentes tanto de Sentinel-1 y 2 se puede generar un cartografiado agrícola eficiente con gran fiabilidad.

**Palabras clave:** Cartografía, Teledetección, Sentinel, Agricultura, PAC, Catastro, ArcGis, NDVI, SAR.

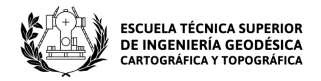

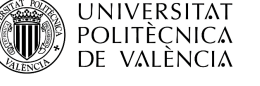

# <span id="page-8-0"></span>**ABSTRACT**

The aim of the following final degree project is to classify the land uses of the Municipal District of Venta del Moro by using multi-temporal analysis of Sentinel-1 and Sentinel-2 satellite images in order to perform agricultural mapping of the area. The elaboration of this agricultural mapping has several applications: to facilitate the recognition of crops for the Common Agricultural Policy (PAC) subsidies, the comparison with cadastre to be able to determine more efficiently the existing crops in each parcel, as well as to determine the growth of the different crops and to be able to check how they affect the most unfavourable pests or meteorological effects in order to improve and defend the agricultural sector.

To carry out the study, a set of Sentinel-1 and 2 images were obtained between September 2020 and the first half of June 2021. After processing the data from the images, the most appropriate method for crop recognition was chosen. To do this, a set of samples were taken in the field to obtain the spectral response curves of each revised crop, and they were compared with the rest of the parcels in the district by applying different treatments to check which had the best reliability. To check the reliability of the different methods, error or confusion arrays were used.

After obtaining the final results, a final map was drawn up with the crop classification based on the chosen method using samples taken in the field. The result obtained demonstrates how the combination of features from both Sentinel-1 and 2 can generate efficient agricultural mapping with high reliability.

**Keywords**: Mapping, Remote Sensing, Sentinel, Agriculture, CAP, Cadastre, ArcGis, NDVI, SAR.

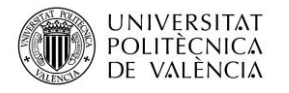

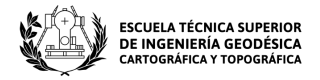

# <span id="page-9-0"></span>**RESUM**

El següent treball de fi de grau té com a finalitat la classificació dels usos del sòl del Terme Municipal de Venta del Moro per mitjà de l'anàlisi multitemporal d'imatges satel·litàries de Sentinel-1 i Sentinel-2 a fi de realitzar el cartografiat agrícola de la zona. L'elaboració d'este cartografiat agrícola té diverses aplicacions: facilitar el reconeixement de cultius per a les ajudes de la Política Agrària Comuna (PAC) , la comparació amb cadastre per a poder determinar de manera més eficient els cultius existents en cada parcel·la, així com determinar el creixement dels distints cultius i poder comprovar com afecten les plagues o els efectes meteorològics més desfavorables a fi de millorar i defendre el sector agrícola. Per a la realització de l'estudi es van obtindre un conjunt d'imatges de Sentinel-1 i 2 compreses entre les dates de Setembre de 2020 i la primera quinzena de Juny de 2021.

Una vegada processats les dades procedents de les imatges, es va triar el mètode més adequat per al reconeixement de cultius. Per a això, es va prendre un conjunt de mostres en camp per a poder obtindre les corbes de resposta espectral de cada cultiu revisat, i es van comparar amb la resta de parcel·les del terme aplicant diferents càlculs per a comprovar qual tenia millor fiabilitat. Per a comprovar la fiabilitat dels diferents mètodes es van utilitzar matrius d'error o de confusió.

Després d'obtindre els resultats finals es va elaborar un mapa final amb la classificació de cultius a partir del mètode triat a través de mostres preses en camp. El resultat obtingut demostra com a partir de la combinació de les característiques procedents tant de Sentinel-1 i 2 es pot generar un cartografiat agrícola eficient amb gran fiabilitat.

**Paraules clau**: Cartografia, Teledetecció, Sentinel, Agricultura, PAC, Cadastre, ArcGis, NDVI, SAR.

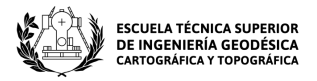

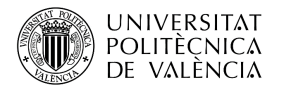

# <span id="page-10-0"></span>**1.INTRODUCCIÓN**

Antes de comenzar con los objetivos y la elaboración de estudio, es importante explicar una serie de conceptos clave para comprender las diferentes actividades que se han ido realizado a lo largo del presente estudio.

# <span id="page-10-1"></span>1.1 ANTECEDENTES

### <span id="page-10-2"></span>1.1.1 INTRODUCCIÓN A LA TELEDETECCIÓN

En primer lugar, el uso de la teledetección ha sido una de las herramientas clave para la identificación y clasificación de los usos del suelo de forma automática y por tanto para poder cumplir con los objetivos del proyecto. Por lo tanto, a continuación, se va a tratar de explicar en qué consiste esta técnica y como comenzó a desarrollarse.

La teledetección se define como la técnica que permite obtener información procedente de la superficie terrestre a través de sensores situados en plataformas aéreas o espaciales. Para poder obtener dicha información, debe de haber algún tipo de interacción entre la superficie y el sensor. El procesado de esta información va a permitir interpretar la información de la Tierra. (Teledetección Tema 1, 2019)

Respecto a su desarrollo. En 1972, EE. UU. lanzó el primer satélite para observar la Tierra y comenzaron a utilizarse por primera vez las técnicas de Teledetección. El alto coste económico que conllevaba trabajar con imágenes de satélite impidió su desarrollo hasta hace pocos años. Sin embargo, en la actualidad, gracias a la evolución de los equipos de trabajo y la mayor disponibilidad de imágenes, se están utilizando cada vez más imágenes de satélite para la realización de grandes proyectos, ahorrando mucho tiempo y dinero.

El Instituto Geográfico Nacional (IGN) español inició en 2004 el proyecto Plan Nacional de Teledetección (PNT) con el objetivo principal de incentivar el uso de imágenes de satélite en España. (IGN, 2020)

#### <span id="page-10-3"></span>1.1.2 TELEDETECCIÓN APLICADA A LA AGRICULTURA

Dentro del sector agrícola la teledetección tiene numerosas aplicaciones, una de las más importantes y en la que se va a basar el presente estudio es la de identificación y clasificación de cultivos o usos de suelo.

Para los gobiernos de cada país, es fundamental conocer la cantidad de cultivos que se cosechan cada año ya que puede permitir la planificación de los productos que se van a importar o exportar. En España la cartografía catastral o los sistemas de información geográfica como el SIGPAC, proporcionan información sobre los cultivos existentes en cada parcela, sin embargo, en muchas ocasiones esta información está desactualizada o desfasada. Por lo tanto, para poder comprobar la información de cada parcela es necesario realizar una toma de datos de campo. La visita a campo es una tarea larga y supone un alto coste económico, por tanto, la teledetección constituye una herramienta imprescindible en el reconocimiento de cultivos. (Teledetección Tema 9, 2019)

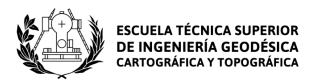

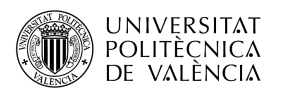

Además de esta aplicación, cabe destacar otras aplicaciones como el control de plagas y enfermedades en los cultivos, la mejora de la agricultura de precisión y el control de la distribución de pesticidas.

El uso de imágenes satelitales va a ser de gran ayuda para poder llevar a cabo todas estas aplicaciones, pues permiten obtener muchos datos para poder interpretar la información de la superficie.

A continuación, se hablará de la importancia de este tipo de imágenes.

### <span id="page-11-0"></span>1.1.3 IMÁGENES SATELITALES DE SENTINEL

Para poder cumplir con el objetivo principal del estudio que es el cartografiado agrícola del término de la Venta del Moro, ha sido imprescindible la utilización de las imágenes satelitales proporcionadas por la familia de satélites de Sentinel. A partir de estas imágenes se ha realizado el análisis multiespectral necesario para lograr la clasificación final de los cultivos. A continuación, se va a explicar de dónde provienen estas imágenes.

La Agencia Estatal Europea (ESA) ha ido creando a lo largo de los años una serie de misiones denominadas Sentinel para poder cumplir los objetivos del programa Copernicus. El programa Copernicus es un proyecto cuya finalidad principal es proporcionar datos fiables y actualizados sobre la Tierra para ayudar al medioambiente, asegurar la salud y la seguridad de la población, y reducir las consecuencias del calentamiento global. (ESA,2016)

Las misiones Sentinel consistían en poner en órbita una serie de Satélites para observar la Tierra y proporcionar información valiosa para su vigilancia y estudio, a través de sus cámaras y sensores.

Las imágenes que proporcionan estos satélites tienen una cobertura a nivel global y se puede acceder a ellas de forma totalmente gratuita. A continuación, se van a exponer los principales satélites de Sentinel y sus productos (IGN,2020):

- Sentinel-1: ofrece tanto imágenes radar terrestres como oceánicas.
- Sentinel-2: ofrece imágenes ópticas terrestres encontrando dos niveles de productos: productos de nivel 1C (corregidos radiométrica y geométricamente) y de nivel 2A (corregido atmosféricamente).
- Sentinel-3: ofrece datos para la vigilancia terrestre y oceánica.
- Sentinel-4 y 5: ofrecen información para la vigilancia atmosférica
- Sentinel-6: ofrece datos altimétricos de alta precisión.

Para la elaboración del proyecto se han utilizado las imágenes procedentes de Sentinel 1 y 2, que se detallarán en el apartado de datos. La obtención y procesamiento de datos procedentes del análisis de estas imágenes va a permitir la elaboración de curvas de respuesta espectral para poder ver la vigorosidad de las cubiertas vegetales.

#### <span id="page-11-1"></span>1.1.4 CURVAS DE RESPUESTA ESPECTRAL

La elaboración de curvas de respuesta espectral o firmas espectrales va a ser otra parte fundamental en el trabajo, pues va a ser necesaria su utilización para poder analizar los distintos tipos de cultivos de las muestras de campo y poder compararlas finalmente con el resto de las parcelas del área total de trabajo.

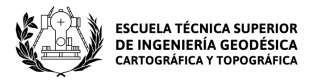

La curva de respuesta espectral es un gráfico que representa la reflectancia o respuesta espectral de los distintos tipos de coberturas terrestre a lo largo de un intervalo de longitudes de onda. (Teledetección Tema 2, 2019).

Estos gráficos van a servir para poder representar los diferentes cultivos en función de su reflectancia y poder clasificar las parcelas de estudio del término escogido como área de trabajo. Además, también van a resultar muy útiles para poder representar los datos de los índices de vegetación utilizados para el estudio, como el NDVI, o las distintas polarizaciones radar.

#### <span id="page-12-0"></span>1.1.5 INDICE DE VEGETACIÓN NDVI

**UNIVERSITAT** 

**POLITÈCNICA** 

- VALÈNCIA

DF

La utilización de los índices de vegetación en el estudio también ha sido de gran importancia ya que permiten estimar el vigor vegetativo de las diferentes cubiertas vegetales o cultivos.

El índice de vegetación que más se utiliza es el NDVI (Normalized Difference Vegetation Index) o Diferencia Normalizada, que proporciona un rango de valores comprendido entre -1 y 1, algo que resulta muy beneficioso para poder comparar los datos procedentes de diferentes coberturas. (Teledetección Tema 4, 2019).

El índice NDVI utiliza las bandas de rojo(R) y del infrarrojo cercano (IR) y se calcula de la siguiente forma:

$$
NDVI = \frac{IR - R}{IR + R}
$$

A partir de las imágenes de Sentinel-2 se ha calculado el NDVI para analizar el vigor de las cubiertas vegetales de la zona de estudio y poder obtener la clasificación de los tipos de cultivos. Para analizar la precisión la clasificación a partir del método NDVI se han utilizado matrices de error de las cuales se hablará a continuación.

### <span id="page-12-1"></span>1.1.6 MATRICES DE CONFUSIÓN

Otra de los aspectos clave para evaluar la clasificación de los distintos tipos de cultivos o usos de suelo ha sido el uso de las matrices de errores o matrices de confusión.

Por un lado, permiten calcular la fiabilidad global de la clasificación, que se calcula dividiendo el total de los píxeles que se han clasificado correctamente entre el número total de píxeles de las muestras. Para obtener el total de píxeles bien clasificados habría sumar la diagonal principal.

Además de la fiabilidad global esta técnica permite calcular la fiabilidad de productor, que permite obtener la proporción de píxeles que pertenecen a una clase y han sido correctamente clasificados, permitiendo ver los errores cometidos. Y la fiabilidad de usuario, que permite obtener la probabilidad de que un píxel clasificado dentro de una clase pertenezca a dicha clase. (Teledetección Tema 6, 2019).

Mediante estas matrices se va a poder comprobar la eficacia de los distintos métodos de clasificación y así poder evaluar los resultados finales del estudio.

### <span id="page-12-2"></span>1.1.7 POLÍTICA AGRARIA COMÚN

Por último, se va a hablar de uno de los principales beneficios que va a tener este estudio para la mejora de la actividad agrícola, que es la de ayudar y mejorar el sistema de ayudas que ofrece la Política Agraria Común (PAC).

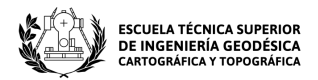

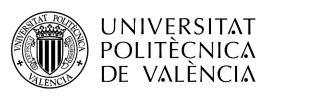

La PAC engloba un conjunto de políticas y ayudas para los países miembros de la Unión Europea dentro del sector de la agricultura.

Comenzó en 1962 con la finalidad de proteger y mejorar la productividad agrícola y ganadera de los países europeos, así como coordinar las políticas del sector con la meta de avanzar hacia un mercado económico común. A partir de las medidas establecidas por la PAC se ha elaborado un sistema de ayudas y subvenciones gracias a los recursos del presupuesto de la Unión Europea. (Comisión Europea,2019)

Los principales objetivos y beneficios que otorga la PAC son los siguientes:

- Mejorar el rendimiento agrícola permitiendo la estabilidad en el suministro de alimentos para toda la población.
- Permitir un nivel de vida razonable para los agricultores de la UE
- Garantizar una gestión sostenible de los recursos y minimizar las consecuencias del cambio climático
- Conservar los parajes naturales e impulsar la economía rural.

La PAC se financia a través de dos fondos que forman parte del presupuesto de la UE:

- el Fondo Europeo Agrícola de Garantía (FEAGA), encargado de regular las medidas del mercado agrario, así como la realización de pagos directos a los agricultores.
- el Fondo Europeo Agrícola de Desarrollo Rural (FEADER), que financia los programas del desarrollo rural.

La detección automática de cultivos y su clasificación va a permitir una gran mejora a la hora de establecer las ayudas y subvenciones por parte de la PAC pues va a evitar los desplazamientos de los inspectores a campo para la comprobación de los cultivos ahorrando tiempo y un gran coste económico. Es por ello por lo que la elaboración de este estudio va a servir de apoyo para el desarrollo de las actividades de la PAC.

# <span id="page-13-0"></span>1.2 MOTIVACIÓN

La razón principal que me ha llevado la realización del siguiente Trabajo de Fin de Grado ha sido la posibilidad de utilizar las técnicas relacionadas con la teledetección para poder mejorar en muchos aspectos la vida de los agricultores y promover el desarrollo agrícola.

Desde muy joven me ha interesado mucho el tema de la agricultura y he trabajado como peón agrícola en numerosas ocasiones, lo que me ha hecho darme cuenta de las duras labores y sacrificios que conlleva mantener y producir las cosechas. La utilización de la teledetección para la detección automática de cultivos agrícolas puede permitir una gran mejora a la hora de facilitar subvenciones, ahorrar tiempo de trabajo, minimizar los costes y mejorar la calidad y productividad de los productos agrícolas que son esenciales para poder mantener el bienestar alimenticio de la población y dar una mejor vida a los agricultores. La detección de plagas y enfermedades también es un aspecto muy importante que va a permitir tanto la protección del cultivo como la reducción de pesticidas en beneficio del medio ambiente.

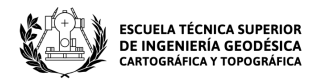

# <span id="page-14-0"></span>2. OBJETIVOS

**UNIVERSITAT** 

**POLITÈCNICA** DE VALÈNCIA

> El objetivo principal del presente estudio de fin de grado es la clasificación de los usos de suelo en el término de Venta del Moro mediante el análisis multiespectral de imágenes de Sentinel-1 y 2 con la finalidad de obtener un cartografiado agrícola de la zona de estudio. El intervalo de fechas escogido para el desarrollo del proyecto ha sido desde Septiembre de 2020 hasta la primera quincena de Junio de 2021.

> En primer lugar, una de las actividades esenciales para la realización del trabajo será la toma de datos de campo para poder recopilar una serie de muestras de cada cultivo. Esta tarea será necesaria para poder identificar con certeza los cultivos existentes a nivel de subparcela. La toma de datos de campo será realizada junto con un compañero, Juan David Cervera Galvis. Para realizar la tarea de una manera más eficiente se utilizará un sistema de información geográfica para tomar las muestras y trazar una ruta de desplazamiento. Para registrar los datos de cada parcela visitada se utilizará una aplicación móvil de software libre con el fin de aligerar el tiempo de trabajo.

> Una vez tomadas las muestras, se obtendrá y procesará toda la información que proporcionan las imágenes de Sentinel-1 y 2 en el intervalo de fechas especificado anteriormente. Las imágenes de Sentinel ocupan mucho espacio, por lo que se trabajará con un software con soporte de almacenamiento en la nube para poder realizar el análisis del gran conjunto de datos. A partir de la información de las imágenes de Sentinel-1 se obtendrán los datos de polarización cruzada y a partir de las imágenes de Sentinel-2 se calculará el índice de vegetación NDVI de la zona de estudio.

> Tras procesar los datos, se obtendrán las curvas de respuesta espectral para cada tipo de cultivo a partir de las muestras realizadas en campo. Una vez procesados los datos se comparará la similitud entre las firmas espectrales de las muestras tomadas y las firmas espectrales de cada parcela del término individualmente. Para ello, se utilizarán diferentes cálculos y se elaborarán matrices de error o matrices de confusión para poder comprobar la fiabilidad del método escogido. Este proceso se realizará tanto para los datos obtenidos de Sentinel-1 como los de Sentinel-2, comprobando cuál de ellos ofrece un mejor resultado. Además, se realizará la combinación de ambos para obtener mejor grado de fiabilidad. Por último, tras haber elegido el mejor método de clasificación, se elaborará un mapa final de la zona con los cultivos clasificados.

> A continuación, se van a exponer de forma resumida los objetivos específicos y beneficios del presente proyecto:

- **Objetivos específicos:**
	- Tomar muestras campo para la identificación de cultivos y registrar sus datos.
	- Obtener las imágenes de Sentinel y procesar su información en las fechas indicadas.
	- Obtener y comparar las curvas de respuesta espectral de los cultivos de la muestra.
	- Elegir el método que ofrece mayor fiabilidad.
	- Clasificar con las muestras todas las parcelas del espacio de trabajo a partir de las muestras.
	- Elaborar un mapa final con la clasificación de cultivos

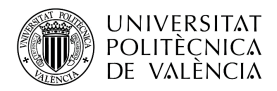

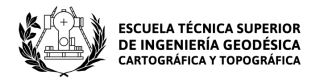

- **Beneficios:**
	- Ayudar a la PAC en la gestión de las subvenciones gracias a la clasificación automática de cultivos.
	- Actualizar la información del tipo cultivos de catastro o SIGPAC a nivel de subparcela
	- Contabilizar la producción de productos agrícolas.
	- Mejorar la productividad del sector agrario.
	- Controlar el efecto de plagas o de los efectos meteorológicos más desfavorables.

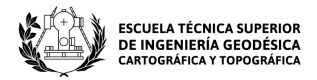

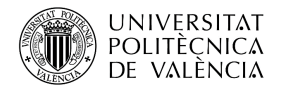

# <span id="page-16-0"></span>3. ÁREA DE ESTUDIO

# <span id="page-16-1"></span>3.1 ELECCIÓN DE LA ZONA

Respecto a la elección del área de trabajo del proyecto, surgieron algunas dificultades iniciales. La zona elegida fue la comarca de Utiel-Requena. Dentro de esta zona había que elegir uno de los términos como objeto de estudio y, además, que cumpliera los requisitos necesarios para el desarrollo de un buen proyecto. La toma de datos de campo iba a determinar en parte la elección final del término a estudiar.

Los principales requisitos para la toma de datos de campo eran los siguientes:

- La superficie de cada cultivo debería ser mayor de 2000 metros cuadrados para poder obtener unas muestras con un tamaño adecuado para el análisis.
- La forma de las parcelas de muestra debe ser más o menos regulares, sin muchas deformaciones y preferiblemente no muy estrechas.
- Deben tomarse entre 50 y 100 muestras de cada tipo de cultivo.

Para la identificación y reconocimiento de cultivos, resulta de gran ayuda que las muestras tengan una forma y geometría adecuada.

Para poder agilizar el proceso de búsqueda se recurrió a la descarga vectorial de catastro, donde se encuentra la información del tipo de cultivo de cada subparcela, así como su superficie. Esta información no era del todo fiable, pero gracias eso y a la combinación de ortofotos e imágenes Sentinel en falso color, podían distinguirse mejor los cultivos de cereal.

Se descargó la información vectorial de los términos de Utiel, Caudete de las Fuentes, Requena y Venta del Moro, además de las imágenes en falso color de los distintos términos y se llegó a la conclusión de que los términos que mejor cumplían los requisitos eran el de Venta del Moro y el de Requena. Tras recabar toda esta información y hablar con los agricultores de la zona finalmente se escogió la Venta del Moro.

# <span id="page-16-2"></span>3.2 DESCRIPCIÓN DE LA ZONA

#### **Localización**

El municipio de Venta del Moro está situado en la Comunidad Valenciana al oeste de la provincia de Valencia, a unos 100 kilómetros de la capital (Véase Figura 1). Limita por el Norte con los términos Municipales de Villargordo del Cabriel, Fuenterrobles y Caudete de las Fuentes, por el Este limita con el Término de Requena y por el Sur y el Oeste con las provincias de Cuenca y Albacete. (Info. Venta del Moro,2012)

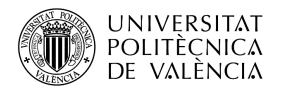

CARTOGRAFIADO AGRÍCOLA EN EL TÉRMINO MUNICIPAL DE VENTA DEL MORO MEDIANTE EL ANÁLISIS MULTITEMPORAL DE IMÁGENES SENTINEL 1 Y 2

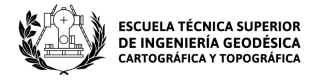

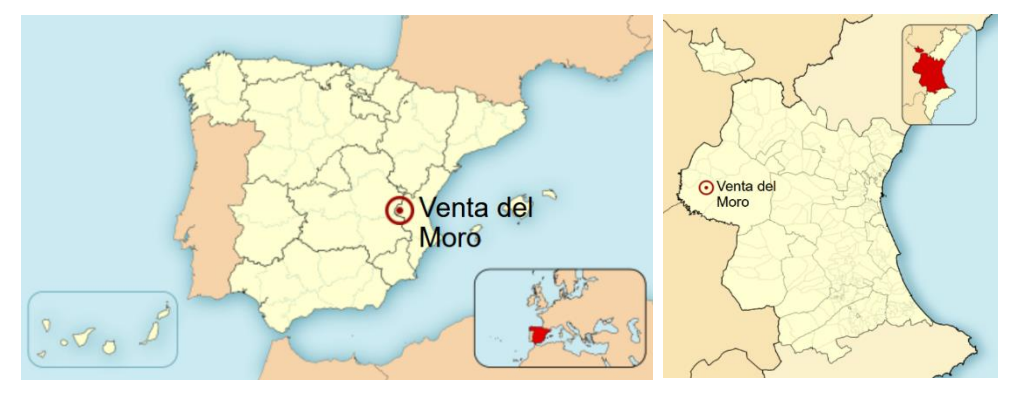

*Fuente: https://es.wikipedia.org/wiki/Venta\_del\_Moro#/media/Archivo:Espa%C3%B1aLoc.svg Figura 1. Localización área de estudio* 

Forma parte de lo que se conoce como la comarca de la Plana de Utiel-Requena que está formada por los términos municipales de Requena, Utiel, Venta del Moro, Camporrobles, Sinarcas, Caudete de las Fuentes, Fuenterrobles, Villargordo del Cabriel y Chera.

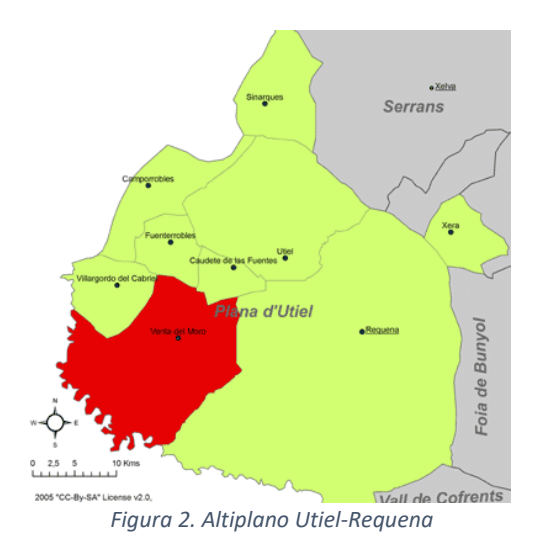

*Fuente: https://es.wikipedia.org/wiki/Venta\_del\_Moro#/media/Archivo:Espa%C3%B1aLoc.svg* 

La principal vía de acceso a Venta del Moro es la Autovía A-3 Madrid-Valencia con enlace a la CV-465 (Véase Figura 2). Se encuentra a unos 100 km. de Valencia y a unos 270 km. de la capital. (Ayto. Venta del Moro,2016)

#### **Geografía**

El territorio de la Venta del Moro tiene una superficie de unos 272 kilómetros cuadrados y es el tercer término más grande de la Comunidad Valenciana. Tiene una población de 1198 habitantes en 2020, que se distribuyen entre los distintos núcleos urbanos y aldeas existentes. (INE, 2020)

El terreno se sitúa a una altitud media de entre los 700 y 800 metros sobre el nivel del mar, llegando en algunas altitudes de 500 metros como en las zonas próximas al río Cabriel y a 1000 metros en las zonas de montaña como la sierra del Rubial. El río recorre más de 50 kilómetros a lo largo del término sirviendo de límite entre el término de la Venta y Castilla-La Mancha. Alberga una gran cantidad de fauna y flora.

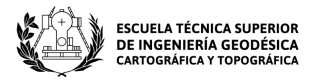

En cuanto a su orografía, hay que destacar el parque natural de las Hoces del Cabriel, que afecta a la tipología y actividad agrícola, pues es una zona en la que no existen muchos cultivos y se destaca la presencia de grandes masas boscosas.

### <span id="page-18-1"></span>3.3 CULTIVOS SELECCIONADOS PARA LA CLASIFICACIÓN

Respecto a la superficie agrícola, en el término predominan los cultivos de secano donde destacan las grandes extensiones de viñedos, que ocupan aproximadamente un 65% del total de la superficie agraria. En menor medida también podemos encontrar almendros (13% de ocupación), olivos (5% de ocupación) y cereal (4% de ocupación).

En cuanto a la vegetación forestal hay que destacar una gran presencia de pinar maderable (pino carrasco, pino rodeno) y matorral arbustivo (romero, tomillo, enebro), que ocupan gran parte del término.

Tras investigar los tipos de cultivos y vegetación de la zona se seleccionaron las siguientes clases de cultivos y cubiertas vegetales para la clasificación:

#### **Almendro**

**UNIVERSITAT** 

**POLITÈCNICA** VALÈNCIA

DF

El almendro *"Prunus dulcis"* se trata de un árbol que se suele cosechar durante los meses de agosto y septiembre dependiendo de la variedad. Después de la cosecha pasa por un periodo de hibernación o inactividad a lo largo de los meses de inverno donde va perdiendo la hoja. Entre febrero y marzo suele florecer y durante los meses de marzo a junio las almendras maduran. Los almendros se suelen plantar dejando una separación de entre 5x5 y 6x6 metros entre ellos para poder facilitar la labor, sin embargo, actualmente se están realizando plantaciones de almendro emparrado, ocupando menos espacio, facilitando las labores de riego y aumentando la producción por superficie. (Véase Figura 3)

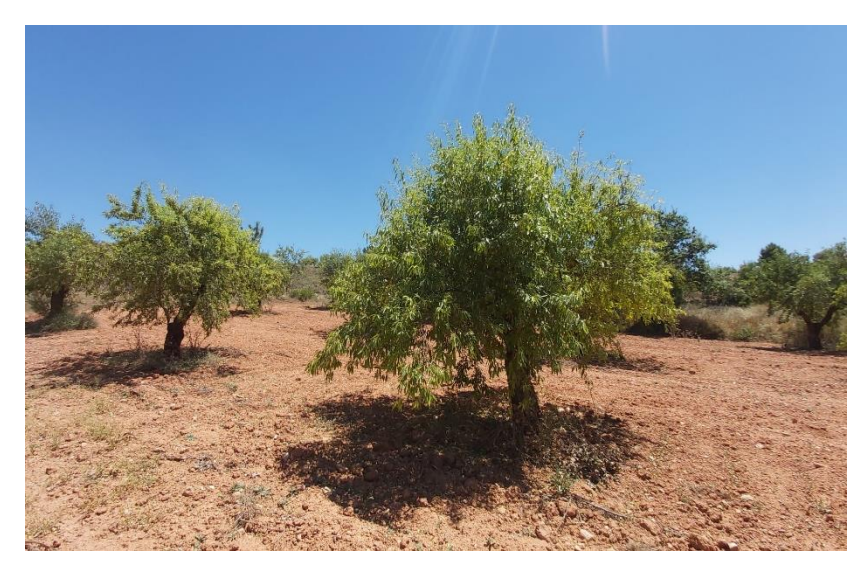

*Figura 3.Almendros*

<span id="page-18-0"></span>*Fuente: Elaboración propia*

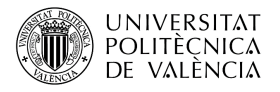

CARTOGRAFIADO AGRÍCOLA EN EL TÉRMINO MUNICIPAL DE VENTA DEL MORO MEDIANTE EL ANÁLISIS MULTITEMPORAL DE IMÁGENES SENTINEL 1 Y 2

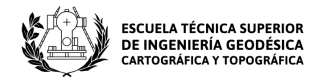

#### **Olivo**

El olivo "*Olea europaea*" es un árbol milenario que se suele cosechar durante los meses de octubre a enero en función del clima y de la variedad de árbol. Este cultivo a diferencia del almendro no pierde las hojas durante el invierno. Hacia el mes de abril suele comenzar la floración y entre junio y octubre se produce la maduración del fruto. Los olivos se suelen plantar a una distancia de 6x6 metros, aunque, al igual que los almendros, se están comenzando a plantar en emparrado para aumentar la producción. (Véase Figura 4)

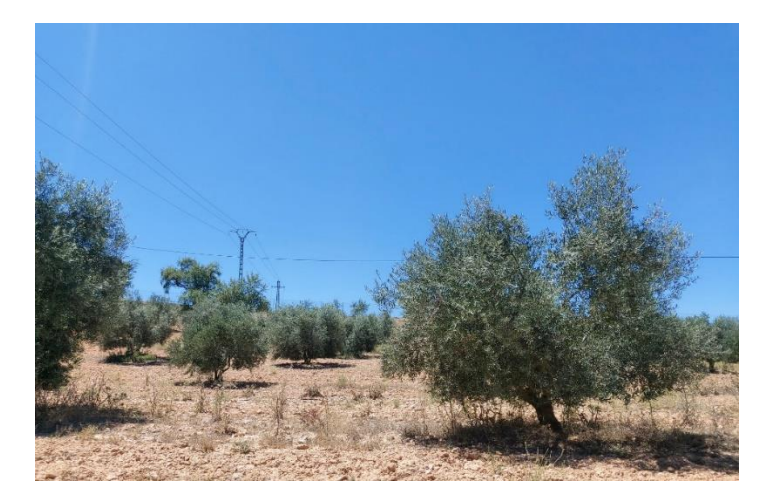

*Figura 4. Olivos Fuente: Elaboración propia*

#### <span id="page-19-0"></span>**Viña**

La viña *"vitis vinífera"* es una planta que se cosecha durante los meses de septiembre y octubre dependiendo también del clima y de la variedad. Tiene un ciclo similar al de los almendros, en los meses de inviernos pierde la totalidad de sus hojas entrando en una fase de inactividad hasta los meses de marzo cuando vuelve a brotar. En el mes de mayo comienza la floración y la maduración transcurre durante los meses de agosto a septiembre. Es de un tamaño más pequeño que el de los almendros y los olivos y se suele plantar dejando una separación de unos 3 metros entre cada hilera y una separación de un metro o metro y medio entre cada planta a lo largo de las hileras. Actualmente la mayoría de los viñedos están emparrados, pero todavía quedan algunas viñas sin emparrar, conocidas como viñas de vaso (Véase Figura 5).

<span id="page-19-1"></span>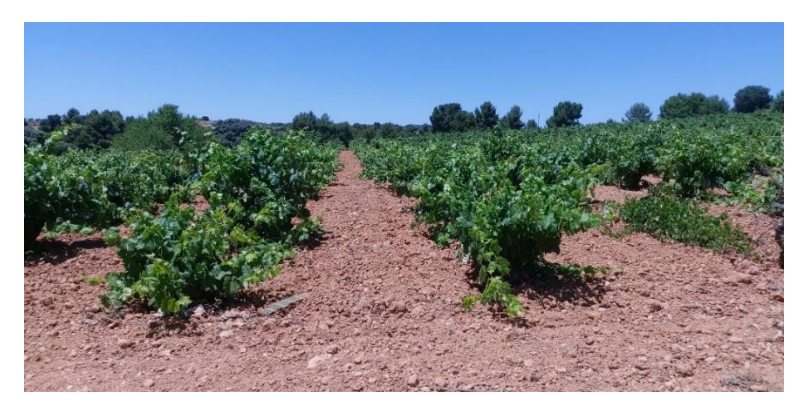

*Figura 5. Viñedos*

*Fuente: Elaboración propia*

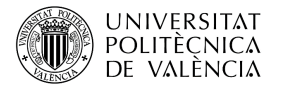

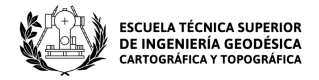

#### **Cereal**

En la zona del altiplano Utiel-Requena se suele cultivar trigo, cebada, avena y centeno. Estos tipos de cereal se suelen sembrar en los meses de invierno (Octubre-Febrero) y se cosechan al inicio del verano. Este cultivo facilita la elaboración del estudio como ya se ha dicho anteriormente pues permite un fácil reconocimiento del crecimiento a lo largo del tiempo pasando de ser suelo desnudo cuando se está sembrando a tener toda la superficie cubierta como en el caso de la figura que hay a continuación en la que se puede ver cómo va brotando. En esta clase se van a agrupar los distintos tipos de cereal que se encuentran en la zona. (Véase Figura 6)

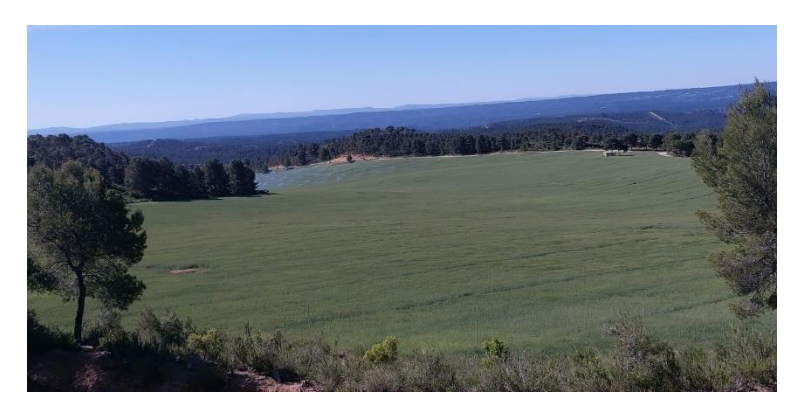

*Figura 6. Cereal Fuente: Elaboración propia*

#### <span id="page-20-0"></span>**Matorral**

Toda las superfices formadas por vegetación arbusitiva y monte bajo que tienen un bajo valor vegetativo serán clasificadas como matorral. El monte bajo o matorral arbustivo de la zona esta comprendido princpamente por: romero, tomillo, espliego, enebro… que son los principales tipos de matorral que hay por la zona. (Véase Figura 7)

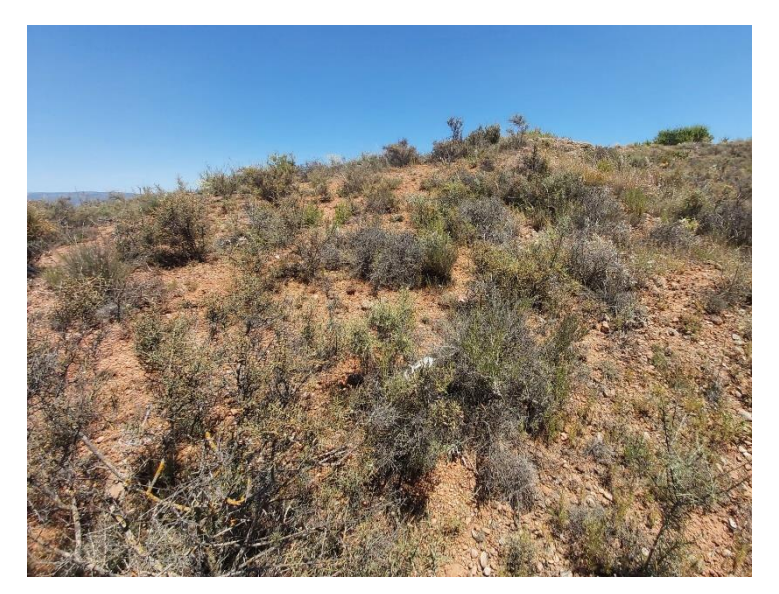

*Figura 7. Matorral Arbustivo*

<span id="page-20-1"></span>*Fuente: Elaboración propia*

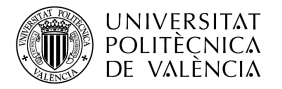

CARTOGRAFIADO AGRÍCOLA EN EL TÉRMINO MUNICIPAL DE VENTA DEL MORO MEDIANTE EL ANÁLISIS MULTITEMPORAL DE IMÁGENES SENTINEL 1 Y 2

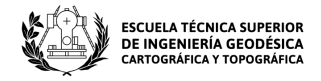

#### **Pinar Maderable**

Aquellas superficies formadas por árboles y masas boscosas con mayor vigor vegetativo serán clasificadas en la clase de pinar maderable. En esta clase se van a agrupar las diferentes variedades de pinos que existen en la zona: pino carrasco, pino rodeno, pino piñonero pino negral y silvestre…) (Véase Figura 8)

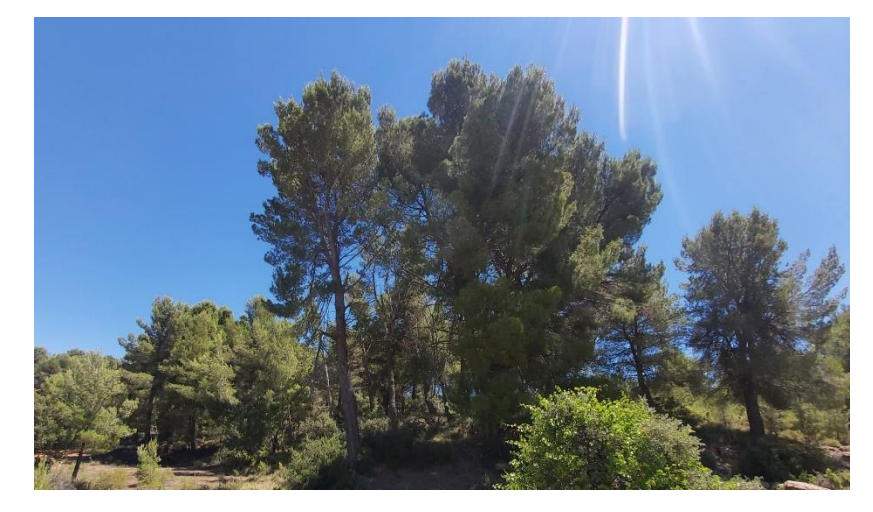

*Figura 8. Pinar maderable Fuente: Elaboración propia*

#### <span id="page-21-0"></span>**Barbecho**

El barbecho es una técnica utilizada por los agricultores desde hace muchos años y consiste en dejar de sembrar durante una o varias temporadas con el objetivo de dejar que descanse y se recupere la tierra. Normalmente el barbecho se hace en los cultivos de siembra, pues el resto tardan unos años en crecer y en ocasiones no sale rentable arrancar una plantación que tarda unos cuantos años en producir de nuevo. Todos aquellos cultivos que se encuentren labrados y sin vegetación son cultivos que están en barbecho, por tanto, todas aquellas parcelas que aparezcan de esta forma serán clasificadas en esta clase. El barbecho es una de las clases más difíciles de identificar puesto que hay muchos agricultores que dejan de labrar durante algunos meses lo que provoca que crezca la vegetación y cause algunos problemas a la hora de reconocer si es una superficie cultivada o no. (Véase Figura 9)

<span id="page-21-1"></span>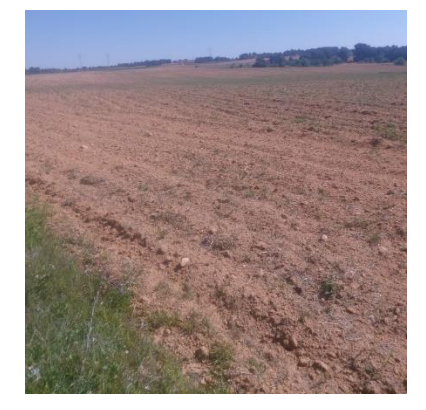

*Figura 9. Barbecho Fuente: Elaboración propia*

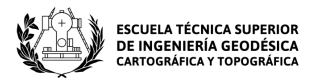

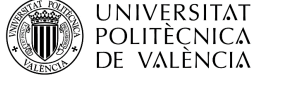

# <span id="page-22-0"></span>4. MATERIALES Y SOFTWARE UTILIZADOS

## <span id="page-22-1"></span>4.1 VEHÍCULO E INSTRUMENTACIÓN

Para llevar a cabo la visita de campo fue necesaria la utilización de un coche propio, en este caso al realizar la búsqueda de parcelas junto con un compañero los gastos en combustibles se redujeron a la mitad ahorrando costes en el proyecto.

Aunque no parece muy importante una herramienta esencial para la toma de datos en campo fue la utilización del dispositivo móvil. Para registrar los datos de las parcelas visitadas se utilizó el smartphone para ir haciendo fotos de los cultivos y escribir la información, además al tener acceso a internet permitía acceder a catastro para contrastar los datos. Por último, cabe destacar su sistema GNSS (Global Navigation Satellite System) que permitió trazar una ruta para poder tomar los datos más rápido y ahorrar gasolina.

### <span id="page-22-2"></span>4.2 SOFTWARE

#### <span id="page-22-3"></span>4.2.1 ARCMAP

En primer lugar, una de las herramientas más importantes para el desarrollo del trabajo ha sido la utilización de un Sistema de Información Geográfica (SIG). En este caso se utilizó la herramienta ArcMap del software ArcGIS. Esta herramienta permite, entre otras muchas cosas, superponer información en forma de capas y poder realizar consulta y análisis de datos, algo que resulta imprescindible para el estudio. Es un software de pago.

A continuación, se van a exponer algunas de las características que permite ArcMap y que se han utilizado en el proyecto:

- Creación, diseño e impresión de mapas final.
- Consulta de bases de datos de información geográfica.
- Superposición de información en forma de capas
- Unión de tablas de atributos
- Utilización los servicios WMS, WMTS, WFS, y WCS

#### <span id="page-22-4"></span>4.2.2 GVSIG MOBILE

Para facilitar la toma de datos de campo se utilizó la aplicación gvSIG Mobile. Esta aplicación se trata de un sistema de información geográfica para móviles y fue utilizada para el registro de parcelas. Tiene un visor gráfico que permite introducir capas vectoriales y capas de mapas para poder orientarse, y permite realizar fotos y tomar datos de cada parcela en la nos encontremos en cada momento. Otra de las grandes ventajas que ofrece este producto es que es de uso libre.

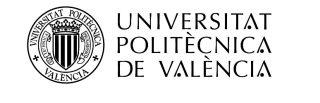

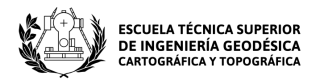

### <span id="page-23-0"></span>4.2.3 APP DE ELABORACIÓN PROPIA

Además de gvSIG Mobile, se utilizó una aplicación de elaboración propia para el registro de parcelas. Esta aplicación permite obtener las coordenadas de la posición en el que se encuentre el usuario y registrar, fotografiar y guardar los datos de la parcela.

Una de las ventajas que tiene frente a gvSIG Mobile es que permite el acceso a Open Street Maps, al mapa catastral y a las referencias catastrales para poder visualizar la información que ofrece Catastro sobre la parcela.

Toda esta información, así como el desarrollo de la aplicación, serán reflejados en el apartado de la 6. METODOLOGÍA Y DESARROLLO.

#### <span id="page-23-1"></span>4.2.4 GOOGLE EARTH ENGINE

Google Earth Engine es una plataforma de Google totalmente libre que permite el análisis y visualización de imágenes de satélite a nivel mundial utilizando la nube de Google como espacio de almacenamiento. Esta aplicación supone una gran ventaja para el mundo de la geomática ya que permite trabajar con datos que ocupan mucho espacio de manera virtual, almacenando toda la información en la nube. Esto ahorra mucho espacio de almacenamiento y ayuda a los usuarios a poder trabajar con equipos normales sin necesidad de utilizar equipos de trabajo caros. Al trabajar en la nube el procesamiento de los datos se realiza de forma autónoma de forma que se puede apagar el equipo de trabajo y el procesado seguirá ejecutándose en la nube. En ocasiones, hay análisis que pueden llegar a durar varios días por lo que es posible apagar el equipo de trabajo y no tenerlo varios días procesando sin parar.

Permite trabajar con lenguajes de programación como Python y JavaScript, que a la hora de realizar cálculos e iteraciones es indispensable. Además, ofrece una serie de métodos y funciones muy intuitivas que, aunque el usuario no esté especializado en los lenguajes de programación puede llegar a dominar sin ningún problema.

Esta aplicación ha sido de las más importantes pues ha permitido el procesado de las imágenes para un período de casi diez meses.

#### <span id="page-23-2"></span>4.2.5 MICROSOFT OFFICE EXCEL

Excel es una herramienta del software Microsoft Office, se trata de un programa de cálculo que permite realizar operaciones entre grandes cantidades números. La hoja de trabajo se dividen filas y columnas y cada valor se escribe en una celda. Posee una gran cantidad de funciones programadas muy fáciles de usar. Esta herramienta ha sido imprescindible a la hora de realizar los cálculos finales para obtener la fiabilidad de los distintos métodos utilizados.

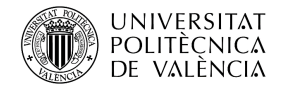

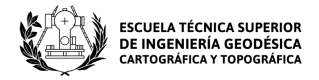

# <span id="page-24-0"></span>5. DATOS

## <span id="page-24-1"></span>5.1 DATOS VECTORIALES Y RASTER

#### **Información Vectorial de Catastro**

En primer lugar, para facilitar el trabajo, se descargó la información vectorial que ofrece la Sede Electrónica de Catastro pues ofrece información muy útil a nivel de subparcela. Las capas vectoriales permiten trabajar con sistemas de información geográfica, lo que resulta muy ventajoso pues permite superponer y analizar la información visualmente de forma sencilla.

Para descargar la información hay que acceder a la página principal de catastro:

#### <https://www.sedecatastro.gob.es/>

En el apartado de Difusión de Datos Catastrales se encuentra toda la información cartográfica y alfanumérica disponible, además de otros servicios web, formatos INSPIRE y datos estadísticos. (Véase Figura 10)

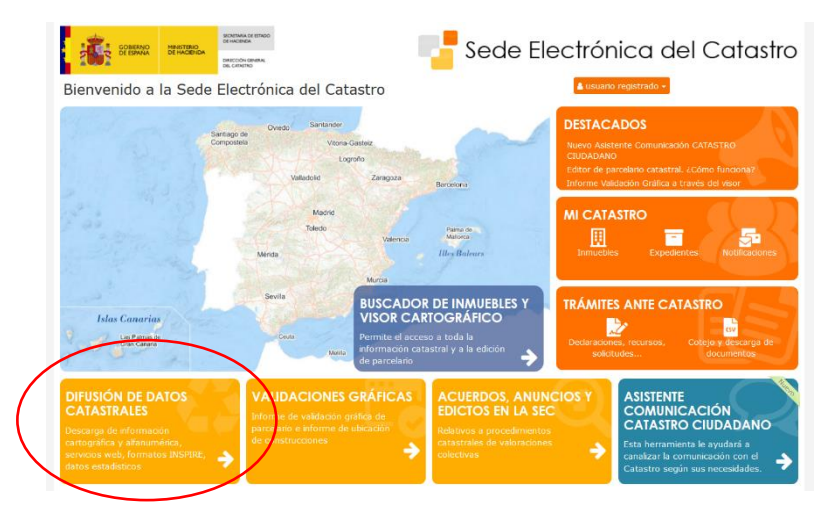

*Figura 10. Sede Electrónica de catastro*

*Fuente: https://www.sedecatastro.gob.es/*

El formato de información vectorial que ofrece catastro es el formato ShapeFile, que es un formato informático de información geográfico desarrollado por ESRI.

Para poder obtener esta información es necesario acceder a la plataforma a través del Certificado electrónico o la Clave.

| DESCARGA DE DATOS Y CARTOGRAFÍA POR MUNICIPIO A                         |  |
|-------------------------------------------------------------------------|--|
| Descarga de información alfanumérica (formato CAT) <sup>6</sup>         |  |
| Descarga de cartografía vectorial (formato Shapefile) <sup>6</sup>      |  |
| Descargas de ficheros de Redes Topo-Geodésicas Catastrales <sup>6</sup> |  |
| Descarga de cartografía Histórica catastral nuevo O                     |  |

*Figura 11. Descarga de datos catastrales*

*Fuente: https://www.sedecatastro.gob.es/*

![](_page_25_Picture_2.jpeg)

Además de la información vectorial, catastro también ofrece información alfanumérica en formato CAT, cartografía histórica y ficheros de redes topo-geodésicas. (Véase Figura 11)

El formato CAT contiene una lista de archivos y un resumen de esos archivos. Un resumen es un número generado por un algoritmo para identificar de forma única un archivo determinado, como una huella digital. El resumen se utiliza con fines de seguridad o validación.

Por último, se seleccionará el municipio del que se quieran descargar los datos y se descargará toda la información. En este caso se descargará la información rústica. (Véase Figura 12)

![](_page_25_Picture_123.jpeg)

*Figura 12. Descarga de información vectorial*

*Fuente: https://www.sedecatastro.gob.es/*

Esta información vectorial va a ser necesaria para la toma de muestras ya que va a ayudar bastante en el reconocimiento de los cultivos de muestra, dado que catastro ofrece información del tipo de cultivo de cada parcela. Aunque en muchas ocasiones no es una información del todo fiable, se combinará con la información procedente de las imágenes Sentinel en falso color y las ortofotos para ayudar en la toma de muestras. Por otro lado, esta información será necesaria también para el cálculo de los índices de vegetación y la polarización, pues habrá que cargar toda la información vectorial en el software de procesamiento de datos y así obtener la información de cada parcela.

Además, estos datos también serán utilizados en la realización del mapa final pues habrá que clasificar todas las parcelas según la clase de cultivo escogido.

#### **Información ráster**

En cuanto a la información ráster se obtuvieron las imágenes de Sentinel 1 y 2 de varias fechas con el fin de poder superponer esta información junto con la de catastro y averiguar mejor el tipo de cultivo que había en cada parcela para la toma de muestras. Esta información fue muy importante para poder comprobar los cultivos de cereal que fueron los más difíciles de

![](_page_26_Picture_0.jpeg)

![](_page_26_Picture_2.jpeg)

encontrar, además también ayudó bastante en la elección del resto de clases. Para poder descargar imágenes Sentinel en unas fechas determinadas se utilizó el portal web de EO browser. La página EO Browser permite la visualización y descarga de imágenes de Sentinel 1, 2, 3 y 5p, además de otros servicios. Posibilita la visualización de imágenes en verdadero y falso color, índices de vegetación o de humedad. También permite seleccionar tanto las fechas de las imágenes como el tipo de producto. Para la descarga y visualización de las imágenes es necesario registrarse. (Véase Figura 13)

![](_page_26_Picture_4.jpeg)

*Fuente: https://www.sentinel-hub.com/explore/eobrowser/ Figura 13. Descarga imágenes Sentinel con EOBrowser*

Al buscar las imágenes por fecha y producto aparece en el visor la cuadrícula de imágenes. Al seleccionar una imagen se puede visualizar y descargar. En este caso, para el reconocimiento de cereales fue muy útil utilizar las imágenes en falso color ya que ayudaban a ver las masas de vegetación más vigorosa facilitando la identificación de los cultivos para poder ir a campo y ahorrar tiempo de búsqueda. En la imagen del 13 de Mayo, se puede identificar claramente el cereal en un color rojo intenso, ya que el infrarrojo cercano refleja muy bien la vegetación. (Véase Figura 14)

![](_page_26_Picture_7.jpeg)

*Fuente: Elaboración propia Figura 14. Imagen en falso color del 13 de Mayo de 2021*

![](_page_27_Picture_2.jpeg)

Para el proyecto se descargaron las imágenes en falso color que abarcaban la zona de estudio y que tenían menor nubosidad. Se descargaron las imágenes del 5 y el 18 de marzo y del 13 y el 18 de mayo de 2021 en formato TIFF para poder visualizarlas en un SIG.

- **2021-04-05-00 00\_2021-04-05-23 59\_Sentinel-2\_L2A\_False\_color**
- **2021-04-18-00 00\_2021-04-18-23 59\_Sentinel-2\_L2A\_False\_color**
- **2021-05-13-00 00\_2021-05-13-23 59\_Sentinel-2\_L2A\_False\_color**
- **2021-05-18-00 00\_2021-05-18-23 59\_Sentinel-2\_L2A\_False\_color**

#### **Ortofoto 2021**

Por último, para evitar la descarga de ortofotos que ocupan mucho espacio se accedió a la página del ICV para obtener el enlace del servicio WMS, mediante el servicio WMS se puede visualizar la ortofoto en un SIG de forma muy cómoda.

Servicio WMS:

[https://terramapas.icv.gva.es/odcv05\\_etrs89h30\\_2020?service=wms&request=getcapabilities](https://terramapas.icv.gva.es/odcv05_etrs89h30_2020?service=wms&request=getcapabilities)

### <span id="page-27-0"></span>5.2 IMÁGENES DE SENTINEL 1 Y 2

#### **Sentinel-1**

La misión Sentinel-1 tiene el principal objetivo de proporcionar imágenes radar en la banda C, tanto de la superficie terrestre como de la superficie oceánica. La utilización de imágenes de Sentinel-1 para estudiar la Tierra tiene grandes ventajas. Por un lado, puede tomar imágenes en cualquier momento del día sin importar si es de día o es de noche y, por otro lado, es capaz de atravesar las nubes evitando así las condiciones climáticas adversas. Está formado por dos satélites de órbita polar que capturan imágenes cada 6 días. (SENTINEL-1 ,2018)

Sentinel trabaja con cuatro modos de adquisición distintos:

- Stripmap (SM)
- Interferometric Wide swath (IW)
- Extra-Wide swath (EW)
- Wave (WV)

Los instrumentos del radar de apertura sintética (SAR) permiten la obtención de datos en dos tipos de polarizaciones: Polarización simple (HH o VV) y Polarización dual o cruzada (HH + HV o  $VV + VH$ 

Los modos IW, SM y EW se encuentran disponibles en polarización simple y dual mientras que el modo WV solo está en polarización simple. En cuanto al modo de procesamiento, los productos IW, SM y EW se dividen en 3 niveles.

Nivel 0: Nivel a partir del que se procesan todos los productos.

![](_page_28_Picture_0.jpeg)

![](_page_28_Picture_2.jpeg)

- Nivel 1: Puede ser de tipo SLC (Single-Look Complex) o de tipo GRD (Ground Range Detected).
- Nivel 2: Del tipo OCN (Ocean)

![](_page_28_Figure_5.jpeg)

*Tabla 1. Modos de adquisición Sentinel-1*

<span id="page-28-0"></span>*Fuente: https://sentinels.copernicus.eu/web/sentinel/user-guides/sentinel-1-sar/acquisition-modes*

En cuanto a los modos de adquisición para la realización de cartografiado. Los principales modos libres de conflictos son IW, con polarización VV + VH sobre tierra, y el WV, con polarización VV, sobre océano abierto.

El modo EW está destinado principalmente para su uso sobre hielo, zonas polares y áreas marítimas con la finalidad de realizar monitoreos de derrames de petróleo y ayudar a los servicios de seguridad. El modo "Stripmap" se utiliza para obtener imágenes de islas pequeñas y, sólo en casos excepcionales, para apoyar las acciones de vigilancia.

Por lo tanto, para cartografía el modo de adquisición que posee más aplicaciones sería el modo IW pues es un modo libre de conflictos y con polarización sobre Tierra, sin embargo, el modo WV también sería bueno para cartografiar zonas de océano abierto libre de conflictos. Los modos SM y EW tienen aplicaciones más limitadas pues el SM se utiliza para imágenes de pequeñas islas y la EW principalmente para el zonas polares y marítimas. En definitiva, el modo con más aplicaciones es el IW, pero dependiendo de la zona que vayamos a cartografiar habrá que escoger el modo que más convenga. (Copernicus,2017)

#### **Sentinel-2**

La misión Sentinel-2 tiene la finalidad de proporcionar un conjunto de imágenes multiespectrales de alta relación para poder realizar el monitoreo de la vegetación, del suelo y

![](_page_29_Picture_0.jpeg)

![](_page_29_Picture_2.jpeg)

de las cubiertas de agua, además de las zonas costeras. Además, un dato muy importante es que tiene cobertura global, pues está formado por dos satélites de órbita polar que recorren la misma órbita, pero están separados entre ellos 180º para abarcar una mayor extensión, capturando imágenes cada 5 días.

El Instrumento Multiespectral SENTINEL-2 (MSI) muestrea 13 bandas espectrales: cuatro bandas a 10 metros, seis bandas a 20 metros y tres bandas a 60 metros de resolución espacial. (PNT, 2016)

Existen dos tipos de productos Sentinel-2: Nivel 1C (sin correcciones atmosféricas) y Nivel 2A (corregido atmosféricamente). A continuación, se detallarán sus características en la siguiente tabla:

![](_page_29_Picture_208.jpeg)

<span id="page-29-0"></span>*Tabla 2. Tabla de niveles de Sentinel-2*

*Fuente: https://sentinels.copernicus.eu/web/sentinel/user-guides/sentinel-2-msi*

En cuanto al modo de procesamiento, los productos de Sentinel-2 se dividen en 3 niveles:

- Nivel 0: Nivel a partir del que se procesan todos los productos.
- Nivel 1: Nivel 1-A, B y C, destacando el nivel C que proporciona reflectancias en la parte superior de la atmósfera TOA. Por tanto, no tiene corrección atmosférica.
- Nivel 2: Del tipo 2-A que proporciona reflectancias por debajo de la atmósfera (BOA). Tiene corrección atmosférica y es en nivel más alto de procesamiento.

Hay que destacar la importancia del Sentinel-2 para la realización de cartografiado agrícola pues permite analizar el crecimiento de los cultivos gracias a la cobertura global que ofrece cada cinco días.

#### **Obtención de imágenes de Sentinel-1 y Sentinel-2**

En cuanto a la obtención de imágenes de Sentinel se ha utilizado el software Google Earth Engine, el cual permite trabajar con una gran cantidad de datos en la nube sin ocupar espacio de almacenamiento. Mediante esta aplicación es posible importar una colección de imágenes para realizar los cálculos sin necesidad de descargar cada imagen, lo que ahorra mucho tiempo y mucho espacio de almacenamiento pues las imágenes que ofrece Sentinel son muy pesadas. Además, la aplicación contiene un catálogo muy amplio de imágenes de Sentinel que en Sentinel-2 por ejemplo, abarca desde finales de marzo del 2017 hasta la actualidad.

Para realizar un estudio como éste en el que se abarcan casi diez meses, es necesario importar una gran cantidad de imágenes así que esta aplicación supone una gran ventaja para trabajar con grandes conjuntos de imágenes.

![](_page_30_Picture_0.jpeg)

![](_page_30_Picture_2.jpeg)

La obtención de dichas imágenes es muy sencilla, basta con escribir la palabra Sentinel en la barra de búsqueda y aparecen los resultados del conjunto de imágenes que contiene Google almacenado en la nube. (Véase Figura 15)

![](_page_30_Picture_122.jpeg)

*Figura 15. Descarga de imágenes con Google Earth Engine*

*Fuente: https://code.earthengine.google.com/*

#### <span id="page-30-0"></span>Al seleccionar uno de los satélites aparece una pestaña como la siguiente (Véase Figura 16):

![](_page_30_Picture_8.jpeg)

*Figura 16. Imágenes de Sentinel-1*

*Fuente: https://code.earthengine.google.com/*

<span id="page-30-1"></span>En esta pestaña aparece la fecha de disponibilidad de los datos, la descripción, bandas, las propiedades de las imágenes y lo términos de uso. Al pinchar en import automáticamente la colección de imágenes es importada al proyecto.

En cuanto a las imágenes que se han importado para el proyecto:

Para Sentinel-1 se han descargado las imágenes radar de nivel 1-GRD.Esta colección incluye las imágenes de Ground Range Detected (GRD), procesadas mediante la caja de herramientas Sentinel-1 para generar un producto calibrado y orto-corregido.

![](_page_31_Picture_0.jpeg)

![](_page_31_Picture_2.jpeg)

- Para Sentinel-2 se han importado las imágenes multiespectrales de Nivel 2A que están corregidas atmosféricamente. Estas imágenes son las del nivel más alto de procesamiento

![](_page_32_Picture_0.jpeg)

CARTOGRAFIADO AGRÍCOLA EN EL TÉRMINO MUNICIPAL DE VENTA DEL MORO MEDIANTE EL ANÁLISIS MULTITEMPORAL DE IMÁGENES SENTINEL 1 Y 2

![](_page_32_Picture_2.jpeg)

# <span id="page-32-1"></span>6. METODOLOGÍA Y DESARROLLO

![](_page_32_Figure_4.jpeg)

<span id="page-32-0"></span>*Figura 17. Flujo de trabajo*

*Fuente: Elaboración propia*

![](_page_33_Picture_1.jpeg)

![](_page_33_Picture_2.jpeg)

# <span id="page-33-0"></span>6.1 TOMA DE DATOS DE CAMPO

Tras la elección de la zona objeto de estudio, se procedió a la toma de muestras en campo, tal y como se ha mencionado anteriormente.

El objetivo principal de la vista a campo es la recopilación de una serie de muestras que sean totalmente fiables, comprobando que el cultivo presente en cada parcela sea el correcto. Estas muestras serán imprescindibles para poder obtener las firmas espectrales de cada cultivo y así poder analizar su separabilidad respecto al resto de parcelas del término, con la finalidad de obtener una clasificación final.

La cartografía catastral o SIGPAC, proporcionan información de los cultivos a nivel de subparcela, no obstante, está información no es correcta en muchas ocasiones, ya que muchos agricultores suelen cambiar de cultivos sin notificar a catastro. Por tanto, se hizo necesaria la comprobación en campo.

La toma de datos se hizo en conjunto con el alumno Juan David Cervera Galvis, de la Escuela Técnica Superior de Ingeniería Geomática y Topografía de la Universitat Politècnica de València.

Las clases de cultivos escogidas para la realización del proyecto fueron las siguientes: almendros, olivos, viña, cereal, matorral, barbecho y pinar maderable.

Los requisitos para la toma de muestras eran los siguientes:

- Tomar entre 50 y 100 parcelas de cada clase.
- Cada muestra debe de tener superficie mayor de 2000 metros cuadrados
- Las muestras deben tener formas regulares, sin deformaciones y evitar que sean muy estrechas.

La obtención de muestras con formas adecuadas permite un mejor análisis multiespectral y por tanto, una mejor clasificación.

En primer lugar, al igual que para realizar el estudio de la elección de la zona, se descargó la información vectorial de Catastro y se obtuvieron las imágenes de Sentinel-2 y las ortofotos de la zona.

Mediante la herramienta ArcMap se realizó la superposición de dichas capas para poder identificar mejor los cultivos. Esto fue muy importante para la identificación de parcelas de cereal, que son escasas por esta zona.

A continuación, se muestra la diferencia entre los cultivos de cereal entre 5 de marzo y el 18 de mayo. (Véase Figura 18)

![](_page_34_Picture_0.jpeg)

![](_page_34_Picture_2.jpeg)

![](_page_34_Picture_3.jpeg)

*Fuente: Elaboración propia Figura 18. Imágenes Sentinel en falso color de cereal*

Las líneas coloreadas en verde representan las parcelas que catastro considera que son cereal. Gracias a las imágenes de Sentinel se puede identificar un gran cambio en el vigor vegetativo de algunas parcelas, lo que lleva a pensar que estás parcelas puedan ser cultivos de cereal.

Por otro lado, la utilización de las ortofotos de 2020 permitió identificar otras clases como parcelas de pinar maderable u otros cultivos como la viña, el almendro o el olivo, que no suelen cambiar mucho durante los años. (Véase Figura 19)

![](_page_34_Picture_7.jpeg)

*Fuente: Elaboración propia Figura 19. Comparación ortofoto e imagen en falso color*

Se escogieron alrededor de 100 muestras de cada clase para ir a visitar y se trazó una ruta de desplazamientos para ahorrar tiempo y combustible.

Para realizar la ruta se obtuvieron las coordenadas de cada parcela escogida y se introdujeron en la aplicación móvil Google Maps, en la que aparecen en forma de marcadores. De esta manera se podían visualizar todas las parcelas que había que visitar y al clicar en cada marcador automáticamente se marcaba la ruta más cercana para ir. (Véase Figura 20)

![](_page_35_Picture_0.jpeg)

CARTOGRAFIADO AGRÍCOLA EN EL TÉRMINO MUNICIPAL DE VENTA DEL MORO MEDIANTE EL ANÁLISIS MULTITEMPORAL DE IMÁGENES SENTINEL 1 Y 2

![](_page_35_Picture_2.jpeg)

![](_page_35_Picture_3.jpeg)

*Fuente: Elaboración propia Figura 20. Ruta Google Maps*

Para el registro de datos se utilizó la herramienta GVSIG Mobile, que permitía recopilar los datos de cada parcela, pues su interfaz permite anotar tanto datos como imágenes de cada punto visitado. (Véase Figura 21)

![](_page_35_Picture_71.jpeg)

*Fuente: Elaboración propia*

![](_page_36_Picture_0.jpeg)

![](_page_36_Picture_2.jpeg)

Además, de esta aplicación también se utilizó una de desarrollo propio denominada Registro Parcelario, para poder registrar de manera más eficiente las parcelas y poder contrastar automáticamente la información de catastro sin necesidad de cambiar de aplicación.

Esta aplicación permitía obtener la coordenada del lugar en el que se encuentra el dispositivo móvil, permitiendo a su vez anotar fotos y datos. Lo que la diferencia de la aplicación anterior y fue de gran utilidad para la toma de muestras, es que tiene un botón de acceso al visor de catastro, un botón para acceder a la referencia catastral de forma automática y un botón de acceso a StreetMaps.

Para el desarrollo de la aplicación se utilizó el entorno de programación de Google Labs, denominado App Inventor. Este programa utiliza un lenguaje de programación basado en bloques lo que permite una programación muy sencilla: (Véase Figura 22)

![](_page_36_Figure_6.jpeg)

*Figura 22. App de desarrollo propio*

*Fuente: Elaboración propia*

![](_page_37_Picture_1.jpeg)

Para poder realizar las diferentes conexiones a Catastro y a Open Street Maps se utilizaron peticiones web que automáticamente recogen la información de la coordenada para saber en qué punto se encuentra el usuario y así poder visualizar su posición o la información de la parcela en la que se encuentra. Para poder programar los botones se utilizaron las funciones que ofrece la aplicación y que se pueden observar en la imagen superior.

Para el diseño de la aplicación, App inventor ofrece un menú interactivo que permite ordenar los bloques de texto y los botones para realizar las diferentes pantallas de la aplicación.

Si se observa la imagen inferior se puede ver la interfaz. En la figura de la izquierda se encuentra la pantalla principal que permite anotar un identificador, un nombre, seleccionar si el tipo de parcela es rústica o es urbana, obtener las coordenadas del punto en el que se encuentra el usuario y anotar una descripción. Además, también se puede acceder apretando tan solo un botón a Open Street Maps, Catastro y la Referencia Catastral. También tiene un botón para poder tomar fotografías y otros botones para guardar y ver los registros parcelarios. En la figura inferior se puede ver el conjunto de pantallas que ofrece la aplicación. (Véase Figura 23)

![](_page_37_Figure_5.jpeg)

*Fuente: Elaboración propia Figura 23. Interfaz aplicación desarrollada*

**UNIVERSITAT** 

POLITÈCNICA DE VALÈNCIA

![](_page_38_Picture_0.jpeg)

![](_page_38_Picture_2.jpeg)

Finalmente, tras realizar varios viajes a campo se tomaron las siguientes muestras de cultivos:

- 88 muestras de la clase almendro
- 49 muestras de la clase barbecho
- 79 muestras de la clase cereal
- 91 muestras de la clase matorral
- 93 muestras de la clase olivo
- 86 muestras de la clase pinar
- 90 muestras de la clase viña

Lo que suma un total de 576 muestras.

Una vez tomadas las muestras se pasó toda la información recopilada a ArcMap y mediante la función *'join'* se unieron los datos a la capa vectorial de catastro con el fin de obtener las muestras bien clasificadas.

### <span id="page-38-0"></span>6.2 OBTENCIÓN Y PROCESADO DE IMÁGENES

Tras recopilar las muestras, se pasó a la obtención y procesado de imágenes de Sentinel 1 y 2. Para ello, utilizó el software Google Earth Engine.

#### **Creación del proyecto e importación de datos vectoriales**

En la parte superior derecha del programa hay tres pestañas. La pestaña de Scripts, en la que se puede crear un nuevo proyecto, la pestaña de Docs que ofrece una gran cantidad de funciones fáciles de utilizar, y la pestaña de Assets en la que se puede cargar la información o los datos para el procesado. (Véase Figura 24)

![](_page_38_Picture_17.jpeg)

*Fuente: https://code.earthengine.google.com/ Engine*

En primer lugar, en la pestaña Scripts se creó un nuevo proyecto y en la pestaña de Assets se cargó la información vectorial rústica procedente de catastro con toda la información de cada parcela, con el objetivo de poder comparar después, que parcelas son las que se han visitado en campo.

Tras cargar la información al clicar encima de ella se importa automáticamente al proyecto. En este caso, se importó la información vectorial de todo el término de la Venta del Moro y

![](_page_39_Picture_0.jpeg)

![](_page_39_Picture_2.jpeg)

mediante la herramienta de dibujar forma se dibujó un polígono alrededor de la zona de trabajo. (Véase Figura 25)

![](_page_39_Picture_4.jpeg)

*Fuente: https://code.earthengine.google.com/ Figura 25. Área en Google Earth Engine*

Este polígono sirve para poder recortar la zona e indicar al programa que busque solo las imágenes de Sentinel que se encuentren dentro de ella.

Para la obtención de imágenes tal y como se ha explicado en el apartado de datos se accedió a la barra de herramientas y se escogió la colección deseada. En este caso se escogieron las imágenes de nivel de procesamiento 1-GRD, para Sentinel-1 y las imágenes de nivel de procesamiento 2A, para Sentinel-2.

En cuanto al procesamiento de datos se utilizó el lenguaje de programación JavaScript que ofrece Google. Se realizaron iteraciones para cada quincena desde septiembre de 2020 hasta la primera quincena de junio de 2021, tanto para Sentinel-1 como Sentinel-2.

#### **Procesado de imágenes Sentinel-2**

```
//Primera iteración
   // Geometry filter
   ,<br>var Sentinel=SentinelCol.filterBounds(geometry).filterDate('2020-09-01','2020-09-16').filterMetadata('MGRS_TILE', "contains","30");
   function maskS2clouds(image) {
     var qa = image.select('QA60');<br>var bandas=image.select('B4','B8');
  Ver cloudBitMask = 1 << 10;<br>
var cloudBitMask = 1 << 10;<br>
var cloudBitMask = 1 << 11;<br>
var cirrusBitMask = 1 << 11;
     var cirrusoicmas – i ss 11,<br>/ Both flags should be set to zero, indicating clear conditions.<br>var mask = qa.bitwiseAnd(cloudBitMask).eq(0).and(qa.bitwiseAnd(cirrusBitMask).eq(0));
     return bandas updateMask(mask) divide(10000);
   var bandas_sin_nubes=Sentinel.map(maskS2clouds);
  var bandas_sin_nobes=sentinei.map(mask<br>function CalcularNDVI(image){<br>var seleccion=image.select('B4','B8');
  var NDVI=seleccion.expression('(b(1)-b(\theta))/(b(1)+b(\theta))') select(['B8'],['NDVISEP1']);
  return NDVI;
  var NDVICollection=bandas_sin_nubes.map(CalcularNDVI);
  var NDVImax0_1=NDVICollection.max().rename('0_1_NDVI_2020SEP1');
```
<span id="page-39-0"></span>*Figura 26. Código Google Earth Engine Parte 1*

*Fuente: https://code.earthengine.google.com/*

![](_page_40_Picture_1.jpeg)

![](_page_40_Picture_2.jpeg)

Para cada iteración el primer paso fue aplicar un filtro de geometría para poder obtener aquella información que esté dentro del área del polígono creado anteriormente, un filtro de fecha cada quince días y un filtro de metadatos.

Para obtener las imágenes sin nubes se creó la función mask2Clouds en la que se seleccionaron las bandas del rojo (B4) y del infrarrojo cercano (B8) y la banda de máscara de nubes (QA60) de 60 metros de resolución para poder seleccionar aquellas imágenes sin nubes.

Después se aplicó esta función a la colección de imágenes seleccionada. Una vez aplicada esta función a la colección de imágenes se seleccionaron las bandas del rojo y de infrarrojo cercano y se calculó el índice NDVI. Se aplicó el NDVI a las imágenes ya corregidas de nubes. Por último, se obtuvieron los valores máximos de NDVI. (Véase Figura 26)

Esta iteración se repitió para la quincena de cada mes hasta llegar a junio de 2021.

Una vez realizada las iteraciones se unieron los máximos de cada quincena y se exportó la tabla resultante a Google Drive. (Véase Figura 27)

![](_page_40_Picture_130.jpeg)

*Figura 27. Código Google Earth Engine Parte 2*

*Fuente: https://code.earthengine.google.com/*

#### **Procesado de imágenes Sentinel-1**

```
//Primera Iteración
// Load the Sentinel-1 ImageCollection.
var Sentinel = SentinelCol.filterBounds(geometry).filterDate('2020-09-01','2020-09-16');
print(Sentinel);
// Filter by metadata properties.
var vh = Sentinel.filter(ee.Filter.listContains('transmitterReceiverPolarisation', 'W'))
.filter(ee.Filter.listContains('transmitterReceiverPolarisation', 'VH'))
.filter(ee.Filter.eq('instrumentMode', 'IW'));
print(vh);// Filter to get images from different look angles.
yar vhAscending = vh.filter(ee.Filter.eq('orbitProperties_pass', 'ASCENDING'));<br>var vhDescending = vh.filter(ee.Filter.eq('orbitProperties_pass', 'DESCENDING'));
print(vhAscending);
print(vhDescending);
var vhAscending0 1=vhAscending.mean();
var vhDescending0_1=vhDescending.mean();
```
<span id="page-40-0"></span>*Figura 28. . Código Google Earth Engine Parte 3*

*Fuente: https://code.earthengine.google.com/*

![](_page_41_Picture_1.jpeg)

![](_page_41_Picture_2.jpeg)

Al igual que en caso anterior se calculó una iteración para cada quincena. En primer lugar, se aplicó un filtro de geometría y de fecha de manera similar al proceso anterior.

Después se aplicó un filtro de metadatos, seleccionando los datos de polarización simple vertical (VV) y los de polarización cruzada vertical-horizontal (VH) en el modo de adquisición IW que es modo de adquisición más recomendable para el cartografiado.

Los satélites de Sentinel-1 orbitan en dos sentidos, de norte a sur y viceversa. Por tanto, se ha realizado un filtro de imágenes para obtener los distintos ángulos, por un lado, los datos de órbita ascendente (VV ascendente y VH ascendente) y, por otro lado, los de órbita descendente (VV descendente y VH descendente). (Véase Figura 28)

Después, se separaron las bandas VH y VV por cada iteración, por lo que este proceso se repetirá para todas las iteraciones. (Véase Figura 29)

![](_page_41_Picture_148.jpeg)

*Fuente: https://code.earthengine.google.com/*

<span id="page-41-0"></span>Tras separar las bandas se agruparon las imágenes por cada tipo: VHdes, VVdes, VVas y VHas. (Véase Figura 30)

<span id="page-41-1"></span>//Agrupar y unir las bandas de las iteraciones var imagenbandasVHdes=ee.Image.cat(imagenbandasVH0\_1des,imagenbandasVH0\_2des,imagenbandasVH0\_3des,imagenban var imagenbandasVHas=ee.Image.cat(imagenbandasVH0\_1as,imagenbandasVH0\_2as,imagenbandasVH0\_3as,imagenbandasV var imagenbandasVVdes=ee. Image.cat(imagenbandasVV0\_1des,imagenbandasVV0\_2des,imagenbandasVV0\_3des,imagenban var imagenbandasVVas=ee.Image.cat(imagenbandasVV0 1as.imagenbandasVV0 2as.imagenbandasVV0 3as.imagenbandasV

*Figura 30. . Código Google Earth Engine Parte 5*

*Fuente: https://code.earthengine.google.com/*

Por último, se realizó la media de cada grupo de imágenes y se exportaron como tablas cada grupo de imágenes por separado, obteniendo cuatro tablas de datos por fechas de cada parcela. (Véase Figura 31)

> $var$  reducers = ee.Reducer.mean(); van reducers = eerneuder.mean(),<br>function estadVHdes(feature) {<br>return feature.set(imagenbandasVHdes.reduceRegion({ reducer: reducers,<br>peducer: reducers,<br>geometry: feature.geometry(), maxPixels: 100000 scale: bestFffort:true  $\left\{ \right\}$ ); .<br>**var** parcelastats1=shape.map(estadVHdes); Export.table.toDrive(parcelastats,'VHDes\_FINAL');

<span id="page-41-2"></span>*Figura 31. . Código Google Earth Engine Parte 6*

*Fuente: https://code.earthengine.google.com/*

![](_page_42_Picture_1.jpeg)

![](_page_42_Picture_2.jpeg)

### <span id="page-42-1"></span>6.3 ELABORACIÓN DE CURVAS DE RESPUESTA ESPECTRAL

Tras realizar el procesado de los datos se procedió a la elaboración de curvas de respuesta o firmas espectrales.

Una vez procesados los datos, se obtuvo la información del NDVI y de las polarizaciones radar de todas las parcelas del término, ordenadas por fechas. De todas estas parcelas se escogieron aquellas que se habían tomado en la visita de campo ya que se sabía el tipo de cultivo que había. Obteniendo una tabla de todas las muestras con su información de la referencia catastral y el tipo de cultivo tanto con el método de NDVI como con los cuatro métodos de polarización. (Véase Tabla 3)

Cabe destacar que los valores de reflectancia obtenidos a partir del conjunto de datos NDVI comprende valores positivos con un rango de 0 a 1, y el conjunto de datos radar comprende valores negativos con un rango de -8 y -15.

| <b>TIPO</b>     | ID | <b>REFCATSUB</b>                   |   |             |             | 0 1 NDVI 2020SEP1 0 2 NDVI 2020SEP2 0 3 NDVI 2020OCT1 |
|-----------------|----|------------------------------------|---|-------------|-------------|-------------------------------------------------------|
| AI MENDRO       |    | 1 46256A02200067                   | d | 0.21449507  | 0.218998586 | 0.224691656                                           |
| AI MENDRO       |    | 2 46256A01300004 0                 |   | 0.194205301 | 0.195184378 | 0.193329604                                           |
| AI MENDRO       |    | 3 46256A01400042 c                 |   | 0.205447445 | 0.211792747 | 0.226939448                                           |
| AI MENDRO       |    | 4 46256A02000074 h                 |   | 0.225274879 | 0.240205121 | 0.267582546                                           |
| AI MENDRO       |    | 5 46256A02900239 0                 |   | 0.178608556 | 0.205536737 | 0.212571814                                           |
| AI MENDRO       |    | 6 46256A03000152 b                 |   | 0,215359709 | 0.234105923 | 0.257394685                                           |
| AI MENDRO       |    | 7 46256A03100110 0                 |   | 0,226462349 | 0.246115269 | 0.252515066                                           |
| <b>ALMENDRO</b> |    | 8 46256A03200230 0                 |   | 0.18666722  | 0,189340575 | 0.196553948                                           |
| ALMENDRO        |    | 9 46256A00100037<br>$\overline{a}$ |   | 0.169183337 | 0.196849269 | 0.209928534                                           |
| <b>ALMENDRO</b> |    | 10 46256A00200144 0                |   | 0.181072584 | 0.204026384 | 0.224712648                                           |

Tabla 3. Datos procedentes de imágenes Sentinel

Fuente: Elaboración propia *Acmes Englisheron propin* 

<span id="page-42-0"></span>Para poder estudiar la efectividad de la clasificación a partir imágenes Sentinel, se dividieron las muestras en dos partes. Por un lado, se utilizaron dos tercios de las muestras para obtener un promedio y poder realizar las curvas espectrales teóricas de cada cultivo y por otra parte se utilizó el tercio restante para poder hacer la evaluación de las distintas clasificaciones realizadas.

Por ejemplo, de los almendros, se escogieron dos tercios del total y se calculó su promedio, y este proceso se repitió para el resto de los cultivos. El tercio restante se fue almacenando en una tabla para realizar después la evaluación.

Finalmente, se obtuvieron dos tablas, una con los promedios de los siete tipos de cultivos obtenidos a partir de los dos tercios y otra con las 189 parcelas del tercio restante. La tabla con los promedios se toma como las muestras de aprendizaje y la tabla con el tercio restante se toma como muestras de entrenamiento.

Con la tabla de los promedios se elaboraron las curvas espectrales para cada tipo de dato. Para crear las curvas se utilizó la herramienta Excel que permite elaborar gráficos de manera muy sencilla.

A continuación, se muestra un ejemplo de gráfico de las curvas de reflectancia de uno de los métodos utilizados para el estudio: (Véase Figura 32)

![](_page_43_Picture_0.jpeg)

![](_page_43_Picture_2.jpeg)

![](_page_43_Figure_3.jpeg)

*Figura 32. Gráfico ejemplo NDVI*

*Fuente: Elaboración propia*

<span id="page-43-0"></span>Este proceso se realizó para los 5 tipos de datos que se han obtenido a partir de las imágenes multiespectrales. Para NDVI y para las cuatro polarizaciones: VH y VV ascendente, y para VH y VV descendente. Obteniendo así cinco métodos para analizar.

# <span id="page-43-1"></span>6.4 ANÁLISIS DE SIMILITUD ENTRE CURVAS

Una vez obtenidas las curvas tipo de cada cultivo, había que analizar la similitud entre las curvas de las muestras de evaluación y cada una de las curvas tipo. Es decir, había que comparar las curvas de cada una de las 189 parcelas con las curvas promedio de cada cultivo, para ver cuál era la curva tipo de un cultivo que más se acercaba a la curva de una parcela y así asignarle ese cultivo y obtener la clasificación de la parcela. Realizar esto de manera visual resulta muy complicado por lo que para analizar la similitud entre las curvas se utilizaron una serie de parámetros.

#### **Pearson**

Uno de los primeros parámetros para obtener la similitud fue utilizar el coeficiente de correlación de Pearson. Este coeficiente permite calcular el grado de dependencia lineal que existe entre dos conjuntos de datos y devuelve valores entre -1 y 1. (Pearson, [s.f])

Aquí se muestra la ecuación del coeficiente de correlación de Pearson:

$$
r = \frac{\sum (x - \overline{x})(y - \overline{y})}{\sqrt{\sum (x - \overline{x})^2 \sum (y - \overline{y})^2}}
$$

![](_page_44_Picture_1.jpeg)

![](_page_44_Picture_2.jpeg)

Para calcular el coeficiente de correlación la función de Pearson en MS Excel es necesario introducir dos matrices. En la primera matriz hay que introducir los valores independientes y en la segunda matriz el conjunto de valores dependientes.

En la primera matriz se introdujo la fila de datos de la curva tipo de un cultivo y en la segunda matriz se introdujo la fila de datos de la primera parcela de las muestras de entrenamiento. De esta forma se generaba una columna para cada tipo de cultivo comparando el cultivo seleccionado con cada uno de los cultivos a clasificar. Al calcular todos los datos se obtuvo una tabla como la siguiente (Véase Tabla 4):

|    |                |                |                | <b>PEARSON</b>   |                         |                  |                |                       |                       |
|----|----------------|----------------|----------------|------------------|-------------------------|------------------|----------------|-----------------------|-----------------------|
| ID | Pearson VIÑA   | Pearson PINAR  | Pearson CEREAL | Pearson BARBECHO | <b>Pearson MATORRAL</b> | Pearson ALMENDRO | Pearson OLIVO  | <b>CLASE ESCOGIDA</b> | <b>VERDAD TERRENO</b> |
|    | 0.649384016    | 0.655726056    | $-0.739534586$ | $-0.163078898$   | 0.596108246             | $-0.242724101$   | 0.419307676    |                       |                       |
|    | $-0.053551541$ | $-0.6916928$   | 0.826577291    | 0.603931044      | $-0.635368061$          | 0.439635368      | $-0.368317661$ |                       |                       |
|    | $-0.125737604$ | $-0.628025365$ | 0.607376307    | 0.359996636      | $-0.568475043$          | 0.295926645      | $-0.296522422$ |                       |                       |
|    | $-0.520205275$ | 0.230580371    | 0.217284691    | 0.202320524      | 0.29978954              | 0.446425262      | 0.467753713    | $\Omega$              |                       |
| ъ. | $-0.282212411$ | 0.37820265     | 0.283563375    | 0.305081545      | 0.477454885             | 0.695305771      | 0.664772842    | $\mathbf{a}$          |                       |
|    | $-0.203888389$ | 0.432375144    | 0.305917105    | 0.500760213      | 0.511278222             | 0.838725874      | 0.794922419    |                       |                       |
|    | 0.019441824    | 0.039551716    | 0.47394971     | 0.513589421      | 0.153531344             | 0.520096774      | 0.313542729    |                       |                       |
| 8  | $-0.222616715$ | 0.05388164     | 0.625954026    | 0.606451457      | 0.141923954             | 0.88184739       | 0.49574001     |                       |                       |
|    | $-0.248982152$ | 0.313646099    | 0.308700844    | 0.413672306      | 0.385952951             | 0.707604734      | 0.69799169     |                       |                       |
| 10 | 0.010531471    | $-0.158265869$ | 0.53293339     | 0.750182157      | $-0.100136736$          | 0.599404215      | 0.229407967    |                       |                       |
| 11 | $-0.509697199$ | $-0.19335388$  | 0.796030316    | 0.663724829      | $-0.093928132$          | 0.874985666      | 0.338590726    |                       |                       |
| 12 | 0.136042847    | $-0.608165053$ | 0.649972427    | 0.605542115      | $-0.554665233$          | 0.280241266      | $-0.35054947$  |                       |                       |
| 13 | $-0.453753677$ | 0.001903952    | 0.683578701    | 0.582400123      | 0.091017553             | 0.95942536       | 0.512752534    | $\mathbf{a}$          | -                     |

*Tabla 4. Tabla de Pearson*

#### *Fuente: Elaboración propia*

<span id="page-44-0"></span>Los valores máximos indican la clase a la que más se acerca la curva de cada cultivo, por tanto, permite escoger una clase. En las dos últimas columnas de la tabla se puede ver la clase escogida por el método y la verdad terreno. Estas columnas son las que se utilizan para poder crear la matriz de confusión o matriz de errores, para ver las fiabilidades y determinar qué método es el que mejor funciona para la clasificación.

#### **Distancia euclídea**

La distancia euclídea es la diferencia entre las medias de dos clases en una o varias bandas espectrales.

Para calcular esta distancia, se realizó la resta en valor absoluto de cada valor de las curvas tipo y cada valor de las muestras de entrenamiento, obteniendo la distancia para cada parcela en todas las fechas. Para representar cada fecha se pusieron las 3 iniciales del mes y el numero 1 indicaba la primera quincena y el 2 la segunda quincena. (Véase Tabla 5)

|    |                  | <b>DISTANCIA VIÑA</b> |                  |                  |                  |                  |  |  |  |  |  |  |
|----|------------------|-----------------------|------------------|------------------|------------------|------------------|--|--|--|--|--|--|
|    | SEP <sub>1</sub> | SEP <sub>2</sub>      | OCT <sub>1</sub> | OCT <sub>2</sub> | NOV <sub>1</sub> | NOV <sub>2</sub> |  |  |  |  |  |  |
| 1  | 0.063239461      | 0.060974831           | 0.041438912      | 0.024107339      | 0.001022395      | 0.038276181      |  |  |  |  |  |  |
| 2  | 0.08352923       | 0.084789039           | 0.072800964      | 0.06298622       | 0.034417908      | 0.03477006       |  |  |  |  |  |  |
| з  | 0.072287086      | 0.06818067            | 0.03919112       | 0.020438864      | 0.023272908      | 0.020289216      |  |  |  |  |  |  |
| 4  | 0.052459652      | 0.039768296           | 0.001451978      | 0.035689297      | 0.114161015      | 0.134647606      |  |  |  |  |  |  |
| 5. | 0.099125975      | 0.07443668            | 0.053558754      | 0.042444256      | 0.031972231      | 0.062282728      |  |  |  |  |  |  |
| 6  | 0.062374822      | 0.045867494           | 0.008735883      | 0.013493429      | 0.076570181      | 0.092441449      |  |  |  |  |  |  |
| 7  | 0.051272182      | 0.033858148           | 0.013615502      | 0.011363284      | 0.039391169      | 0.055820143      |  |  |  |  |  |  |
| 8  | 0.091067311      | 0.090632842           | 0.06957662       | 0.048672102      | 0.000829796      | 0.009353409      |  |  |  |  |  |  |
| 9  | 0.108551194      | 0.083124148           | 0.056202034      | 0.023020306      | 0.031433714      | 0.040747825      |  |  |  |  |  |  |
| 10 | 0.096661947      | 0.075947033           | 0.04141792       | 0.037844313      | 0.023858427      | 0.014822777      |  |  |  |  |  |  |
| 11 | 0.106108937      | 0.099598064           | 0.08153524       | 0.049739324      | 0.002150185      | 0.018172673      |  |  |  |  |  |  |
| 12 | 0,031308077      | 0.057995605           | 0,041333659      | 0.036553005      | 0,033963309      | 0.039151168      |  |  |  |  |  |  |
| 13 | 0,083645789      | 0.085049311           | 0,048808644      | 0,027422888      | 0,027947032      | 0,031122194      |  |  |  |  |  |  |
| 14 | 0,052709738      | 0,058563494           | 0,028112284      | 0,005360515      | 0.05118491       | 0,068932991      |  |  |  |  |  |  |
| 15 | 0,09768646       | 0.078975574           | 0,053021267      | 0.029422434      | 0,013124529      | 0,020905909      |  |  |  |  |  |  |
| 16 | 0.085754055      | 0.096694547           | 0.083389433      | 0.070150324      | 0.035263839      | 0,042241101      |  |  |  |  |  |  |
| 17 | 0.071699386      | 0.045751863           | 0.022889287      | 0.003233956      | 0.030161823      | 0,043142155      |  |  |  |  |  |  |
| 18 | 0.091390989      | 0.073412997           | 0.062526588      | 0.047350852      | 0.038682773      | 0.030529969      |  |  |  |  |  |  |

*Tabla 5. Distancia Euclídea para Viña*

*Fuente: Elaboración propia*

<span id="page-44-1"></span>Una vez obtenidas las distancias para cada tipo de cultivo, se realizó un promedio de todas las fechas obteniendo una tabla como la siguiente (Véase Tabla 6):

![](_page_45_Picture_0.jpeg)

CARTOGRAFIADO AGRÍCOLA EN EL TÉRMINO MUNICIPAL DE VENTA DEL MORO MEDIANTE EL ANÁLISIS MULTITEMPORAL DE IMÁGENES SENTINEL 1 Y 2

![](_page_45_Picture_2.jpeg)

| ID | Distancia VIÑA | Distancia PINAR | Distancia CEREAL | Distancia BARBECHO | <b>Distancia MATORRAL</b> | Distancia ALMENDRO | Distancia OLIVO | <b>CLASE ESCOGIDA</b> | <b>VERDAD TERRENO</b> |
|----|----------------|-----------------|------------------|--------------------|---------------------------|--------------------|-----------------|-----------------------|-----------------------|
|    | 0.036242724    | 0.455225696     | 0.187441939      | 0.105074131        | 0.335087504               | 0.058992494        | 0.103170445     |                       |                       |
|    | 0.048316662    | 0.453421109     | 0.185637351      | 0.103269544        | 0.333282916               | 0.052349063        | 0.101365857     | $\mathbf{v}$          |                       |
|    | 0.044137983    | 0.423377812     | 0.155594055      | 0.073226247        | 0.30323962                | 0.034159123        | 0.074951612     |                       |                       |
|    | 0.064608307    | 0.365944263     | 0.120169295      | 0.033885106        | 0.245806071               | 0.037674497        | 0,032053909     | $\Omega$              |                       |
|    | 0.035341623    | 0.419380873     | 0.152187676      | 0.070547671        | 0.29924268                | 0.02555846         | 0,067325621     | A                     |                       |
|    | 0.068204169    | 0.364620279     | 0.111129034      | 0.032310488        | 0.244482087               | 0.037520796        | 0.023431108     | $\Omega$              |                       |
|    | 0.035793434    | 0.396448119     | 0.12962047       | 0.046934645        | 0.276309926               | 0.025868429        | 0.049357327     |                       |                       |
|    | 0.030162405    | 0.431269735     | 0.163485978      | 0.08111817         | 0.311131543               | 0.02912866         | 0.079214484     |                       |                       |
|    | 0.038741398    | 0.409476549     | 0.141811274      | 0.059324984        | 0.289338356               | 0.017575068        | 0.057935871     |                       |                       |
| 10 | 0.031683334    | 0.43692229      | 0.169138532      | 0.086770725        | 0.316784097               | 0.036378439        | 0.084867038     | $\mathbf{v}$          |                       |
| 11 | 0.038139477    | 0.422498405     | 0.154714647      | 0.07234684         | 0.302360212               | 0,022358699        | 0.070853495     |                       |                       |
| 12 | 0.038216387    | 0.436231556     | 0.168447799      | 0.086079991        | 0.316093364               | 0.04243419         | 0.085051924     | $\mathbf{v}$          |                       |
| 13 | 0.042504423    | 0,402680235     | 0.134896477      | 0.05252867         | 0.282542042               | 0,006856669        | 0,053056971     |                       |                       |
| 14 | 0.035669876    | 0.399780578     | 0.135441516      | 0.053806416        | 0.279642385               | 0.033846393        | 0.047725326     |                       |                       |
| 15 | 0.030611122    | 0.43433536      | 0.166551603      | 0.084183795        | 0.314197168               | 0.034890547        | 0.082406972     | $\mathbf{v}$          |                       |
| 16 | 0.052616016    | 0.439801836     | 0.172679352      | 0.090731665        | 0.319663643               | 0.044121895        | 0.09076041      |                       |                       |
| 17 | 0.101963916    | 0.332239781     | 0.099170489      | 0.053338697        | 0.212101588               | 0.07000424         | 0.063745805     | R                     |                       |

*Tabla 6. Distancia Euclídea*

*Fuente: Elaboración propia*

<span id="page-45-0"></span>En este caso los valores mínimos son los que indican la clase a la que más se acerca la curva de cada cultivo.

#### **Coeficiente de similitud espectral**

El coeficiente de similitud espectral, Spectral Similarity Value (SSV), combina los métodos de la distancia euclídea y Pearson para obtener una mejor fiabilidad. A diferencia del método de Pearson, éste permite analizar mejor las diferencias entre curvas pues utiliza también la distancia euclídea para analizar la similitud. Para el cálculo del SSV se utiliza la siguiente fórmula. (Remote Sensing,2018)

Spectral Similarity Value =  $\sqrt{D}$ istancia eculídea $^2 + (1 - p$ earson $)^2$ 

Al igual que para el cálculo de Pearson, se calculó el SSV para parcela y cultivo resaltando en este caso los valores mínimos que son aquellos en los que marcan la clase que hay que asignar. Al final se obtiene una tabla como la siguiente en la que aparecen remarcados los valores que ha detectado el método para cada clase y que permiten asignar la clase de cultivo. (Véase Tabla 7)

| ID | SSVviña     | SSVpinar    | SSVcereal   | SSVbarbecho | SSVmatorral | SSValmendro | SSVolivo    | <b>CLASE ESCOGIDA</b> | <b>VERDAD TERRENO</b> |
|----|-------------|-------------|-------------|-------------|-------------|-------------|-------------|-----------------------|-----------------------|
|    | 0.352484189 | 0.570749493 | 1.749604257 | 1.167815523 | 0.52479728  | 1.244123509 | 0.589786161 |                       |                       |
|    | 1.054658878 | 1.751403789 | 0.25404067  | 0.409310661 | 1.668983583 | 0.562804536 | 1.372067148 |                       | А                     |
|    | 1.126602554 | 1.682175782 | 0.42233029  | 0.644178849 | 1.597519398 | 0.704901508 | 1.298687081 |                       |                       |
|    | 1.521577574 | 0.852010428 | 0.791886302 | 0.798398864 | 0.742101956 | 0.554855259 | 0.533210618 |                       |                       |
|    | 1.282699379 | 0.750008174 | 0.732422369 | 0.698490253 | 0.602162419 | 0.305764302 | 0.341921024 | А                     | А                     |
|    | 1.205818835 | 0.674645036 | 0.702922988 | 0.500284251 | 0.54646177  | 0.165581261 | 0.206411799 | А                     | А                     |
|    | 0.981211244 | 1.039053423 | 0.541784435 | 0.488669737 | 0.890424821 | 0.480599919 | 0.688229417 |                       |                       |
|    | 1.222988717 | 1.039775714 | 0.408213248 | 0.401821619 | 0.91274166  | 0.121690255 | 0.510443995 | А                     |                       |
|    | 1.249582855 | 0.79922007  | 0.705694665 | 0.58932132  | 0.678800754 | 0.292922984 | 0.307515178 | A                     | А                     |
| 10 | 0.989975658 | 1.23793413  | 0.496748489 | 0.26445815  | 1.144837544 | 0.402244172 | 0.775251247 | B                     |                       |

*Tabla 7. Valor de similitud espectral*

*Fuente: Elaboración propia*

# <span id="page-45-2"></span><span id="page-45-1"></span>6.5 EVALUACIÓN DE LOS PARÁMETROS DE SIMILITUD

Para poder ver la eficacia de estos parámetros fue necesaria la elaboración de las matrices de error. Para elaborar las matrices se utilizó la herramienta Excel que permite realizar matrices seleccionando las dos columnas necesarias, la de la clase elegida por el método y la de la clase de verdad terreno.

![](_page_46_Picture_1.jpeg)

Para identificar cuál de los tres indicadores de similitud funcionaba mejor se realizó una clasificación con la serie temporal del índice NDVI, obteniendo tres matrices de confusión que se podrán consultar en el apartado de los resultados.

Una vez obtenidas las tres matrices, se analizaron los resultados y se comprobó que el parámetro con el que se obtenía una mejor clasificación era el Coeficiente de similitud espectral (SSV).

Por tanto, para poder obtener una buena clasificación se aplicó el indicador SSV para los cinco conjuntos de datos (NDVI, VH y VV asc y VH y VV desc), obteniendo finalmente cinco matrices de confusión. El resultado de estas cinco matrices se podrá consultar en el apartado de resultados.

Tras analizar la información de estas cinco matrices se observó que el conjunto de datos que mejor clasificaba era el de NDVI, sin embargo, la clase del barbecho no la clasificaba del todo bien. Para poder mejorar esta clasificación se procedió a la combinación de los NDVI con el mejor de los métodos de radar. Del conjunto de datos radar el que mejor fiabilidad obtenía era el VHasc, pero el que mejor clasificaba la clase del barbecho era el VHdesc. La diferencia de la fiabilidad global de ambos era muy baja por tanto se combinaron los métodos NDVI y de VHdesc.

Para combinar los métodos simplemente se sumaron las tablas obtenidas con el parámetro SSV y se escaló el método VH, ya que el conjunto de datos radar comprende un rango de valores más alto que el de NDVI.

Una vez obtenida la combinación final se analizó su fiabilidad que resultaba un poco más baja que la que ofrecía NDVI. Sin embargo, aunque la fiabilidad global era menor, la combinación clasificaba mejor el conjunto de parcelas en general, obteniendo a su vez unas buenas fiabilidades de productor y de usuario.

Al analizar la combinación con detenimiento se observó como las parcelas de Pinar Maderable y de Matorral se confundían entre sí. Por tanto, estas dos clases se unieron en una sola denominada Bosque maderable. Tras analizar de nuevo la matriz resultante se obtuvo una fiabilidad mayor que la de la combinación logrando un 85% de fiabilidad en la clasificación.

Toda esta información y desarrollo se plasmará y detallará en el apartado de 7.2 EVALUACIÓN DE MATRICES.

Por último, no hay que olvidar que esta serie de cálculos se realizaron para las muestras tomadas en campo, por lo tanto, una vez obtenido el mejor método de clasificación se aplicó a todas las parcelas rústicas del término con el fin de realizar la clasificación final de los cultivos y poder obtener el cartografiado final de la zona.

### <span id="page-46-0"></span>6.6 CLASIFICACIÓN DE CULTIVOS

Una vez obtenido el mejor método de clasificación, se procedió a la clasificación de todas las parcelas en el término municipal de Venta del Moro. Para realizar la clasificación se escogieron las clases asignadas por el método que tenía mejor fiabilidad y se unieron a la información vectorial del término para poder asignarle a cada parcela el tipo de cultivo.

Al disponer de la referencia catastral de cada parcela clasificada, se unió la información mediante la función '*join'* de Arcmap, asignando a cada parcela del término la clase escogida por el método. Una vez clasificados los cultivos ya se podría realizar la elaboración del mapa final.

**UNIVERSITAT** 

**POLITÈCNICA** 

- VALÈNCIA

DF

![](_page_47_Picture_2.jpeg)

Aunque parezca una tarea sencilla, trabajar con una gran cantidad de datos supone una gran carga para los equipos de trabajo, lo que hace que vayan lentos. En este caso el .shape de la Venta tiene unas 20000 parcelas por lo que unir esta información llevó bastante tiempo.

# <span id="page-47-0"></span>6.7 ELABORACIÓN DEL MAPA FINAL

Por último, tras clasificar los cultivos se realizó el cartografiado agrícola del término municipal de la Venta del Moro.

Para la elaboración de este mapa final con la clasificación de cultivos se utilizó la herramienta ArcMap. Para ello, se cargó la capa final con los cultivos clasificados y se diseñó un mapa final de tamaño A1 a escala 1:2000.

Para poder saber que plano se está representando se realizó una distribución de hojas indicando el valor de la hoja representada.

Además de este mapa final se ha elaborado un plano de situación o emplazamiento que se adjuntará en la Cartografía.

Tanto el plano de situación como el mapa final han sido realizados con el sistema de referencia UTM Zona 30 Norte en la proyección Transversa de Mercator. Toda esta información será reflejada en los cajetines de los mapas.

# <span id="page-47-1"></span>7. RESULTADOS

### <span id="page-47-2"></span>7.1 CURVAS ESPECTRALES

En cuanto a las curvas espectrales, se obtuvieron los siguientes resultados para los cinco conjuntos de datos (NDVI, VH y VV asc y VH y VV desc):

![](_page_48_Picture_1.jpeg)

![](_page_48_Picture_2.jpeg)

#### **Curvas del método NDVI:**

En cuanto al gráfico obtenido, se puede ver en el eje horizontal la serie temporal por quincenas desde septiembre a la primera quincena de junio. En el eje vertical se puede ver el rango de valores del índice NDVI. Estos valores van del 0 al 1 donde los valores más cercanos al 0 indican la presencia de suelo desnudo o con escasa vegetación y los valores más cercanos a 1 indican la presencia de vegetación vigorosa. (Véase Figura 33)

![](_page_48_Figure_5.jpeg)

## *Figura 33. Gráfico NDVI*

#### *Fuente: Elaboración propia*

Respecto a las curvas, a simple vista, el cultivo que mejor se reconoce es el cereal (curva gris) pues su curva refleja de manera clara su crecimiento que comienza en los meses de febrero y marzo, y va aumentando hasta los meses de mayo. La superficie de la parcela cultivada pasa de no tener nada de vegetación (periodo de la siembra) a tener toda la superficie cubierta a lo largo de los meses (periodo de recolección) lo que permite diferenciar e identificar fácilmente su desarrollo a lo largo de los meses.

El pinar maderable (curva verde) y el matorral (curva amarilla) tienen una curva muy similar, aunque se aprecia que el pinar tiene un vigor más alto que el matorral.

Sin embargo, la diferencia entre almendros, olivos, barbechos y viña es más difícil de reconocer. Pues tienen valores muy similares. En los meses de diciembre y febrero se puede ver un incremento en todas las curvas, lo que puede ser causado por la presencia de nubes en las imágenes.

![](_page_49_Picture_0.jpeg)

![](_page_49_Picture_2.jpeg)

#### **Curvas de los métodos de polarización radar:**

![](_page_49_Figure_4.jpeg)

#### • **VH ascendente**

![](_page_49_Figure_6.jpeg)

*Fuente: Elaboración propia*

![](_page_49_Figure_8.jpeg)

#### • **VH descendente**

#### *Figura 35. Gráfico VH descendente*

#### *Fuente: Elaboración propia*

Respecto a los gráficos del método VH, el eje vertical representa los valores de retrodispersión, que son negativos. (Véanse Figuras 34 y 35)

![](_page_50_Picture_1.jpeg)

Estos valores tienen un rango mucho mayor que el de NDVI, encontrando valores entre -14 y - 23. El eje horizontal representa la serie temporal por quincenas de septiembre a junio, al igual que en el gráfico de NDVI.

Por lo general, en las polarizaciones VH se puede distinguir de forma clara el pinar y el matorral ya que presentan unos valores de retrodispersión más altos respecto al resto de cultivos. Además, también se puede ver una clara diferencia entre ellos pues se observa como las curvas del pinar presentan unos valores mayores que los del matorral, aunque su forma sea similar.

La diferencia entre almendros, olivos, barbechos, viña y cereal resulta complicada de ver pues presentan unos valores similares, aunque se puede destacar la presencia de unos valores más altos en los almendros y la viña, y valores más bajos en el cereal y el barbecho y el cereal.

A diferencia del método anterior este no permite reconocer el cultivo de cereal de forma clara.

**Curvas de los métodos de polarización radar:**

![](_page_50_Figure_7.jpeg)

• **VV ascendente**

**UNIVERSITAT** 

POLITÈCNICA DE VALÈNCIA

![](_page_50_Figure_9.jpeg)

*Fuente: Elaboración propia*

![](_page_51_Picture_0.jpeg)

![](_page_51_Picture_2.jpeg)

#### • **VV descendente**

![](_page_51_Figure_4.jpeg)

*Fuente: Elaboración propia Figura 37. Gráfico VV descendente*

En los gráficos del método VV el eje vertical representa los valores negativos. Estos valores, al igual que en la polarización VH, tienen un rango mucho mayor que el de NDVI encontrando valores entre -9 y -15. El eje horizontal representa la serie temporal al igual que en los gráficos anteriores. (Véanse Figuras 26 y 37)

En las polarizaciones VV se puede ver como el cereal tiene una retrodispersión variable a lo largo del año. Si se analizan las curvas se puede ver un descenso de los valores, especialmente en los meses que trascurren a partir de marzo que es cuando el cereal comienza a crecer. Esto permite diferenciarlo respecto al resto.

La diferencia entre el resto de los cultivos resulta complicada de ver ya que tienen unos valores de retrodispersión parecidos a lo largo de los meses. Aunque hay que destacar la viña y el almendro tienen unos valores más altos, especialmente en la polarización VV descendente.

![](_page_52_Picture_0.jpeg)

![](_page_52_Picture_2.jpeg)

# <span id="page-52-2"></span>7.2 EVALUACIÓN DE MATRICES

En primer lugar, se van a exponer las tres matrices que han ayudado a determinar cuál de los parámetros de similitud es más eficiente para realizar la clasificación. Para ello, se probó con el conjunto de datos NDVI. (Véanse Tablas 8,9 y 10)

#### **Leyenda:**

Para optimizar el espacio de las matrices se utilizaron las iniciales de cada cultivo:

- **A** → **Clase Almendro**
- **B** → **Clase Barbecho**
- **C** → **Clase Cereal**
- $M$  → Clase Matorral
- **O** → Clase Olivo
- **P → Clase Pinar Maderable**
- **V**→ **Clase Viña**

#### • **Matriz de error con el parámetro Pearson para NDVI**

![](_page_52_Picture_497.jpeg)

*Tabla 8. Matriz de error Pearson*

*Fuente: Elaboración propia*

#### <span id="page-52-0"></span>• **Matriz de error con el parámetro Distancia Euclídea para NDVI**

<span id="page-52-1"></span>![](_page_52_Picture_498.jpeg)

*Tabla 9. Matriz de error Distancia Euclídea*

*Fuente: Elaboración propia*

![](_page_53_Picture_1.jpeg)

![](_page_53_Picture_2.jpeg)

### • **Matriz de error con el parámetro SSV para NDVI**

|                 |                      | A          | B                       | c          | М       | o   | P          |            | <b>Total general</b> | <b>F.Usuario</b> |
|-----------------|----------------------|------------|-------------------------|------------|---------|-----|------------|------------|----------------------|------------------|
|                 | A                    | 16         | з                       |            |         |     |            |            | 23                   | 0,69565217       |
|                 | B                    |            |                         |            |         |     |            |            |                      | 0,66666667       |
| <b>REGISTRO</b> | c                    | 8          | 4                       | 25         |         |     |            |            | 38                   | 0,65789474       |
| <b>DEL</b>      | М                    |            |                         |            | 21      | h   |            |            | 24                   | 0,875            |
| <b>MÉTODO</b>   | o                    |            |                         |            |         | 27  |            |            | 32                   | 0,84375          |
|                 | P                    |            |                         |            | 8       |     | 27         |            | 35                   | 0,77142857       |
|                 | v                    |            | $\overline{\mathbf{a}}$ |            |         |     |            | 28         | 34                   | 0.82352941       |
|                 | <b>Total general</b> | 29         | 14                      | 26         | 32      | 30  | 28         | 30         | 189                  |                  |
|                 | <b>F.Productor</b>   | 0,55172414 | 0,14285714              | 0,96153846 | 0,65625 | 0,9 | 0.96428571 | 0,93333333 | F.Global             | 0,77248677       |

*Fuente: Elaboración propia Tabla 10. Matriz de error del parámetro SSV*

Si se analiza el conjunto de fiabilidades obtenidas, se puede ver como el mejor resultado es el que se obtiene a partir del parámetro SSV que ofrece una fiabilidad global del 77% en NDVI.

Con la distancia euclídea el resultado empeora un poco obtenido una fiabilidad global del 68% y en Pearson todavía peor, obteniendo un 57%.

Si se analizan las fiabilidades de usuario y las de productor para cada tipo de clase se puede ver que las del SSV son las mejores, aunque el barbecho y el matorral se clasifican mejor con la distancia euclídea, obteniendo mayores fiabilidades de productor.

No obstante, como en el conjunto de fiabilidades globales, el indicador SSV es el que mejor realiza la clasificación, es el que se va a aplicar para los cinco conjuntos de datos.

Una vez escogido el parámetro SSV como mejor método de clasificación, se aplicó para los cinco conjuntos de datos obtenido las siguientes matrices (Véanse Tablas 11,12,13,14 y 15):

![](_page_53_Picture_628.jpeg)

#### **Matriz NDVI:**

**UNIVERSITAT** 

**POLITÈCNICA** DE VALÈNCIA

*Tabla 11. Matriz de error NDVI*

*Fuente: Elaboración propia*

#### **Matriz de polarización radar VH ascendente:**

<span id="page-53-0"></span>![](_page_53_Picture_629.jpeg)

*Tabla 12.Matriz de error VH ascendente*

![](_page_54_Picture_0.jpeg)

![](_page_54_Picture_2.jpeg)

*Fuente: Elaboración propia*

#### **Matriz de polarización radar VH descendente:**

![](_page_54_Picture_667.jpeg)

*Tabla 13. Matriz de error VH descendente*

*Fuente: Elaboración propia*

#### <span id="page-54-0"></span>**Matriz de polarización radar VV ascendente:**

![](_page_54_Picture_668.jpeg)

#### *Tabla 14.Matriz de error VV ascendente*

*Fuente: Elaboración propia*

![](_page_54_Picture_669.jpeg)

#### <span id="page-54-1"></span>**Matriz de polarización radar VV descendente**

*Tabla 15.Matriz de error VV descendente*

*Fuente: Elaboración propia*

<span id="page-54-2"></span>Si se analizan las matrices resultantes se puede observar como el método que mejores fiabilidades obtiene es el índice de vegetación NDVI, obteniendo una fiabilidad global del 77% y unas fiabilidades de usuario y productor aceptables.

Sin embargo, para el barbecho no se obtiene una buena fiabilidad de productor, obteniendo un 14% de fiabilidad. Al analizar los valores de la clasificación se puede ver en la tabla del NDVI, cómo la clase barbecho se confunde bastante con el cereal, clasificando cuatro parcelas mal de catorce. Además, el matorral también se confunde con el pinar.

Para poder mejorar este resultado se optó, por un lado, a la combinación del método NDVI con el mejor de los métodos de radar. El mejor resultado radar a simple vista es el de polarización

![](_page_55_Picture_0.jpeg)

![](_page_55_Picture_2.jpeg)

VH ascendente con un 52,9% de fiabilidad global, sin embargo, el que mejor clasifica el barbecho es el VH descendente obteniendo una fiabilidad de productor del 60%.

Por tanto, se combinaron los métodos NDVI y VH descendente, obteniendo la siguiente matriz de confusión:

#### **Combinación NDVI y VH descendente**

De todos los métodos utilizados los que ofrecían una mayor fiabilidad fueron el NDVI y el VH descendente, por lo que se combinaron ambos para poder obtener una mejor fiabilidad global final. Obteniendo la siguiente matriz de confusión (Véase Tabla 16):

![](_page_55_Picture_343.jpeg)

![](_page_55_Figure_8.jpeg)

#### *Fuente: Elaboración propia*

<span id="page-55-0"></span>A simple vista puede parecer que ofrece peor resultado que el obtenido a partir del índice NDVI, pero si se analizan los resultados, la fiabilidad de productor y de usuario del barbecho han aumentado. También hay que destacar que la clasificación del cereal ha mejorado obteniendo un 100% de fiabilidad de productor.

Las fiabilidades de usuario son bastante buenas por lo general, pero a pesar de ello la fiabilidad global sigue siendo menor que la de NDVI.

Al mirar los cultivos clasificados con detenimiento se puede ver como hay una gran cantidad de cultivos de matorral que se confunden con el pinar. Para poder solventar este error y aumentar la fiabilidad se agruparon estas dos clases en una sola, obteniendo la clase X, a la que se le llamó Vegetación Natural. (Véase Tabla 17)

Al unir estas clases, se obtuvo la siguiente matriz:

#### **Leyenda:**

- **A** → **Clase Almendro**
- **B** → Clase Barbecho
- C → Clase Cereal
- **O** → **Clase Olivo**
- **V**→ **Clase Viña**
- **X**→ **Vegetación Natural (Pinar y Matorral)**

![](_page_56_Picture_0.jpeg)

![](_page_56_Picture_2.jpeg)

![](_page_56_Picture_237.jpeg)

![](_page_56_Figure_4.jpeg)

*Fuente: Elaboración propia*

<span id="page-56-0"></span>Tras la agrupación de las clases de pinar y matorral se obtuvo una fiabilidad global del 85%. Si se analizan los resultados de las otras fiabilidades también se puede ver cómo han mejorado las fiabilidades.

A pesar de obtener una buena fiabilidad global, el cultivo de barbecho sigue sin clasificarse del todo bien pues se sigue confundiendo con otros cultivos obteniendo una fiabilidad de productor del 35%.

Uno de los motivos principales de esta confusión es que muchos agricultores dejan de labrar durante un tiempo y comienza a crecer la vegetación en las parcelas. Al crecer la vegetación aumenta el vigor vegetativo de dichas parcelas y hace que se confundan con el resto de los cultivos. Normalmente por la zona de estudio los agricultores tienen grandes extensiones de viña y de almendros, por lo que dedican mucho tiempo a su cuidado descuidando otras labores como el labrado de las parcelas de barbecho.

No obstante, el resultado obtenido es bastante bueno pues tiene una fiabilidad Global de aproximadamente un 85%, lo que significa que, de cada 100 parcelas, 85 están bien clasificadas.

Por último, se utilizó esta combinación de métodos para realizar la clasificación de todas las parcelas rústicas de municipio y poder elaborar el cartografiado final.

![](_page_57_Picture_1.jpeg)

![](_page_57_Picture_2.jpeg)

# <span id="page-57-0"></span>8. CONCLUSIONES

Tras obtener el resultado final del proyecto, se ha podido ver la gran eficacia de las técnicas de teledetección para el reconocimiento de cultivos, logrando un 85% de fiabilidad en la clasificación de las clases. Esto supone que, de cada 100 parcelas, 85 las ha clasificado de manera correcta.

Aunque no se ha podido obtener una efectividad del 100% en la clasificación final, este resultado va a tener grandes utilidades, pues va a servir para poder agilizar el trabajo de la toma de muestras en campo por parte de algunas entidades como por ejemplo Catastro o la PAC.

Por una parte, a la hora de determinar las ayudas y subvenciones que ofrece la PAC es necesario comprobar los cultivos que tiene el agricultor que va a pedir la ayuda. Por tanto, obtener un 85% de fiabilidad en la detección de cultivos va a suponer un gran ahorro de tiempo y de dinero pues los inspectores encargados de realizar la toma de datos solo van a tener que visitar un 15% de las parcelas.

Por otro lado, en muchas ocasiones la información que ofrece catastro está desactualizada y es necesario realizar una visita a campo para comprobar la parcela y el tipo de cultivo. Esta metodología va a permitir mejorar esta vistita ya que aquellas parcelas que coincidan con Catastro seguramente estarán bien clasificadas y no será necesaria su visita, sin embargo, las parcelas que no coincidan seguramente estarán mal y habrá que visitarlas.

Esto supone que, del total de parcelas, los inspectores catastrales solo tendrían que comprobar el 15% que no clasifica bien el método y las que no coinciden con su base de datos para ver si están bien.

En definitiva, la combinación de las muestras tomadas en campo y la utilización de imágenes satelitales de Sentinel, va a permitir una gran mejora y desarrollo en las actividades de reconocimiento e identificación de los usos de suelo, permitiendo ahorrar grandes costes económicos y tiempo.

Además de la clasificación de cultivos, esta metodología puede permitir otras aplicaciones muy importantes como determinar la producción de los cultivos agrícolas, poder reconocer plagas o enfermedades y ayudar a mejorar la producción y la vida de los agricultores.

![](_page_58_Picture_1.jpeg)

![](_page_58_Picture_2.jpeg)

# <span id="page-58-1"></span>9. PRESUPUESTO

### <span id="page-58-2"></span>9.1 COSTES DIRECTOS

Según las tablas salariales de oficinas y despachos de la Comunidad Valenciana, el salario base de un titulado Medio o Diplomado en Ingeniería Geomática y Topografía es de 1.427,13 €. A esta cantidad hay que sumarle el plus de convenios que es son 67,73 €, obteniendo la cifra de 1.494,86 € mensuales brutos.

Para calcular el coste que supone cada trabajador para la empresa hay que sumar las catorce pagas anuales, doce normales más las dos pagas extras, obteniendo una cantidad anual de 20.928,04 € brutos. El coste de mantener a un trabajador en la seguridad social supone aproximadamente un 40% del salario bruto anual, que son 8.371,2 €. Si sumamos esta cantidad al salario bruto anual se obtiene la cifra de 29.299,26 €.

En España se trabajan 252 días al año aproximadamente, si dividimos el coste total de la empresa entre los días laborables obtenemos la cifra de 116.27 € que es el salario mínimo que cobra al día un ingeniero en geomática y topografía. Al dividir esta cifra entre las 8 horas que se trabajan al día se obtienen 14.5€/hora.

Una vez se ha obtenido el precio por hora que cobra un Ingeniero en Geomática y Topografía se puede calcular el precio de cada actividad, para obtener el coste personal del proyecto.

![](_page_58_Picture_260.jpeg)

A continuación, se expone la distribución de las actividades del proyecto en función del tiempo y su coste (Véase Tabla 18):

*Tabla 18. Actividades desglosadas por tiempo y coste*

#### *Fuente: Elaboración propia*

<span id="page-58-0"></span>La duración total del proyecto ha sido de 310 horas y el coste personal total del proyecto es de 4.485 €.

La media de trabajo ha sido de 6 horas al día por lo que la duración en días ha sido de 50 días lo que equivale a 1,72 meses.

Para obtener los costes directos del proyecto hay que sumar el coste personal de los recursos humanos (RRHH) obtenido anteriormente y los materiales utilizados para el proyecto.

En este caso los materiales que han supuesto un gasto económico han sido la utilización del vehículo y la obtención de licencias para Microsoft Office y ArcMap. El gasto en combustible ha sido de 50€.

![](_page_59_Picture_0.jpeg)

![](_page_59_Picture_2.jpeg)

El precio de Microsoft Office es de 69€ al año. Como el desarrollo del trabajo ha sido de 1,72 meses se deduce que el gasto del software ha sido de 9,89 €

El precio de ArcMap es de 4200€ al año. Como el desarrollo del trabajo ha sido de 1,72 meses se deduce que el gasto del software ha sido de 602 €

![](_page_59_Picture_251.jpeg)

*Tabla 19. Costes Directos*

<span id="page-59-0"></span>El total de los Costes Directos ha sido de 5.146,9 €. (Véase Tabla 19)

#### <span id="page-59-2"></span>9.2 COSTES INDIRECTOS

Para obtener los costes indirectos hay que sumar los gastos anuales de tipo general.

![](_page_59_Picture_252.jpeg)

<span id="page-59-1"></span>*Tabla 20. Costes indirectos*

*Fuente: Elaboración propia*

El total de costes indirectos anuales es de 20.500 € y el total aplicado al proyecto es de 2.808,3 €. (Véase Tabla 20)

*Fuente: Elaboración propia*

![](_page_60_Picture_0.jpeg)

![](_page_60_Picture_2.jpeg)

# <span id="page-60-0"></span>9.3 PRESUPUESTO GENERAL DE CONTRATA (P.G.C)

El Presupuesto General de Contrata (P.G.C.) es la suma del Presupuesto de Ejecución Material los Gastos Generales (G.G.) y el Beneficio Industrial (B.I.)

El P.E.M es la suma de los costes directos y los costes indirectos por lo que la cifra es de 7.955,2 €

De los Gastos Generales se deduce un 15% del PEM, obteniendo la cifra de 1.193,83 €

Del Beneficio Industrial se deduce un 10% del PEM obteniendo la cifra de 795,52 €

Por tanto, el P.G.C es de 9.944,5 €.

![](_page_61_Picture_1.jpeg)

# <span id="page-61-0"></span>10. REFERENCIAS

**UNIVERSITAT** 

POLITÈCNICA

-VALÈNCIA

DF

[1] Teledetección Tema 1, 2019. Introducción radiación Electromagnética. Apuntes de Teledetección por Recio Recio, J. A. Universidad Politécnica de Valencia.

[2] IGN, 2020 «Teledetección» [Accedido 12 de mayo de 2021] desde <https://www.ign.es/web/resources/docs/IGNCnig/OBS-Teledeteccion.pdf>

[3] Teledetección Tema 9, 2019. Aplicaciones. Apuntes de Teledetección por Recio Recio, J. A. Universidad Politécnica de Valencia.

[4] ESA,2016. «Sentinel (ESA) » [Accedido 18 de mayo de 2021] desde https://www.esa.int/Space\_in\_Member\_States/Spain/El\_programa\_Copernico.

[5] [2] IGN, 2020 «Teledetección» [Accedido 12 de mayo de 2021] desde <https://www.ign.es/web/resources/docs/IGNCnig/OBS-Teledeteccion.pdf>

[6] Teledetección Tema 2, 2019. Respuesta Espectral. Apuntes de Teledetección por Recio Recio, J. A. Universidad Politécnica de Valencia.

[7] Teledetección Tema 4, 2019. Análisis Multiespectral. Apuntes de Teledetección por Recio Recio, J. A. Universidad Politécnica de Valencia.

[8] Teledetección Tema 6, 2019. Clasificación. Apuntes de Teledetección por Recio Recio, J. A. Universidad Politécnica de Valencia.

[9] Comisión Europea ,2019. «La política agrícola común en pocas palabras». [Accedido 22 de mayo de 2021] desde https://ec.europa.eu/info/food-farming-fisheries/key-policies/commonagricultural-policy/cap-glance\_es.

[10] Info. Venta del Moro, 201[2.](http://www.ventadelmoro.org/informacion/informacion.htm) «Informacion General Venta del Moro». [Accedido 22 de mayo de 2021] desd[e http://www.ventadelmoro.org/informacion/informacion.htm.](http://www.ventadelmoro.org/informacion/informacion.htm)

[11] Ayto. Venta del Moro, 2016. «Localización | Venta del Moro». [Accedido 25 de mayo de 2021.] desde [https://www.ventadelmoro.es/pagina/localizaci%C3%B3n.](https://www.ventadelmoro.es/pagina/localizaci%C3%B3n)

[12] INE,2020. «Valencia/València: Población por municipios y sexo. (2903)». [Accedido 26 de mayo de 2021] desde [https://www.ine.es/jaxiT3/Datos.htm?t=2903.](https://www.ine.es/jaxiT3/Datos.htm?t=2903)

[13] SENTINEL ,2018. «User Guides - Sentinel-1 SAR - Acquisition Modes - Sentinel Online - Sentinel Online». [Accedido 26 de mayo de 2021] desde [https://sentinels.copernicus.eu/web/sentinel/user-guides/sentinel-1-sar/acquisition-modes.](https://sentinels.copernicus.eu/web/sentinel/user-guides/sentinel-1-sar/acquisition-modes)

[14] SENTINEL-1,2018 «User Guides - Sentinel-1 SAR - Product Types and Processing Levels - Sentinel Online - Sentinel Online». [Accedido 27 de mayo de 2021] desde [https://sentinels.copernicus.eu/web/sentinel/user-guides/sentinel-1-sar/product-types](https://sentinels.copernicus.eu/web/sentinel/user-guides/sentinel-1-sar/product-types-processing-levels)[processing-levels.](https://sentinels.copernicus.eu/web/sentinel/user-guides/sentinel-1-sar/product-types-processing-levels)

[15]Copernicus,2017. «El programa Copernicus aplicado a la producción y gestión de la información geoespacial» [Accedido 27 de mayo de 2021] desde [https://www.ign.es/web/resources/docs/IGNCnig/actividades/OBS/Programa\\_Marco\\_Coperni](https://www.ign.es/web/resources/docs/IGNCnig/actividades/OBS/Programa_Marco_Copernicus_User_Uptake/3_componente_espacio_Copernicus.pdf) [cus\\_User\\_Uptake/3\\_componente\\_espacio\\_Copernicus.pdf](https://www.ign.es/web/resources/docs/IGNCnig/actividades/OBS/Programa_Marco_Copernicus_User_Uptake/3_componente_espacio_Copernicus.pdf)

![](_page_62_Picture_0.jpeg)

![](_page_62_Picture_2.jpeg)

[16] PNT, 2016. «Plan Nacional de Teledetección». [Accedido 29 de mayo de 2021] desde [https://pnt.ign.es/satelites-sentinel.](https://pnt.ign.es/satelites-sentinel)

[17] PEARSON , [s.f]. «Función PEARSON - Soporte de Office». [Accedido 29 de mayo de 2021] desde [https://support.microsoft.com/es-es/office/funci%C3%B3n-pearson-0c3e30fc-e5af-](https://support.microsoft.com/es-es/office/funci%C3%B3n-pearson-0c3e30fc-e5af-49c4-808a-3ef66e034c18)[49c4-808a-3ef66e034c18.](https://support.microsoft.com/es-es/office/funci%C3%B3n-pearson-0c3e30fc-e5af-49c4-808a-3ef66e034c18)

[18] Remote Sensing 2018. «Remote Sensing | Free Full-Text | Crop Classification Based on Temporal Information Using Sentinel-1 SAR Time-Series Data» [Accedido 14 de mayo de 2021] desde [https://www.mdpi.com/2072-4292/11/1/53.](https://www.mdpi.com/2072-4292/11/1/53)

![](_page_63_Picture_0.jpeg)

CARTOGRAFIADO AGRÍCOLA EN EL TÉRMINO MUNICIPAL DE VENTA DEL MORO MEDIANTE EL ANÁLISIS MULTITEMPORAL DE IMÁGENES SENTINEL 1 Y 2

![](_page_63_Picture_2.jpeg)

# <span id="page-63-0"></span>11. CARTOGRAFÍA

![](_page_64_Figure_0.jpeg)

![](_page_65_Figure_0.jpeg)

![](_page_65_Figure_1.jpeg)